**UNIVERSIDADE TECNOLÓGICA FEDERAL DO PARANÁ DEPARTAMENTO ACADÊMICO DE ELETRÔNICA MESTRADO EM ENGENHARIA ELÉTRICA**

**FÁBIO JÚNIO ALVES BATISTA**

## **SISTEMA EMBARCADO PARA DETECÇÃO E DETERMINAÇÃO DA POSIÇÃO DOS PICOS DE BRAGG EM FBGS**

**DISSERTAÇÃO DE MESTRADO**

**PONTA GROSSA**

**2014**

**FÁBIO JÚNIO ALVES BATISTA**

## **SISTEMA EMBARCADO PARA DETECÇÃO E DETERMINAÇÃO DA POSIÇÃO DOS PICOS DE BRAGG EM FBGS**

Dissertação apresentada como requisito parcial à obtenção do título Mestre em Engenharia Elétrica, do Departamento Acadêmico de Eletrônica, da Universidade Tecnológica Federal do Paraná, Câmpus Ponta Grossa.

Orientador: Prof. Dr. Cícero Martelli Co-orientador: Prof. Dr. José Ricardo Galvão

## **PONTA GROSSA**

**2014**

Ficha catalográfica elaborada pelo Departamento de Biblioteca da Universidade Tecnológica Federal do Paraná, Campus Ponta Grossa n.49/14

B333 Batista, Fábio Júnio Alves

Sistema embarcado para detecção e determinação da posição dos picos de bragg em FBGs. / Fábio Júnio Alves Batista. -- 2014. 70 f. : il. ; 30 cm.

Orientador: Prof. Dr. Cícero Martelli Co-orientador: Prof. Dr. José Ricardo Galvão

 Dissertação (Mestrado em Engenharia Elétrica) - Programa de Pós-Graduação em Engenharia Elétrica. Universidade Tecnológica Federal do Paraná. Ponta Grossa, 2014.

1. Sistemas embarcados (Computadores). 2. Fibras óticas. 3. Deformações (Mecânica). I. Martelli, Cícero. II. Galvão, José Ricardo. III. Universidade Tecnológica Federal do Paraná. IV. Título.

CDD 621.38

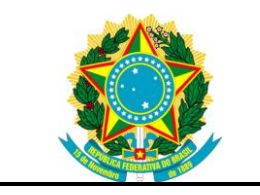

Ministério da Educação **Universidade Tecnológica Federal do Paraná** Ponta Grossa

Departamento Acadêmico de Eletrônica Programa de Pós Graduação em Engenharia Elétrica - PPGEE-PG

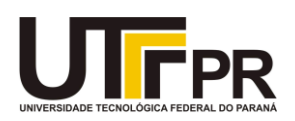

## TERMO DE APROVAÇÃO

### SISTEMA EMBARCADO PARA DETECÇÃO E DETERMINAÇÃO DA POSIÇÃO DOS PICOS DE BRAGG EM FBGS

por

Fábio Júnio Alves Batista

Esta Dissertação foi apresentada em 26 de agosto de 2014 como requisito parcial para a obtenção do título de Mestre em Engenharia Elétrica. O candidato foi arguido pela Banca Examinadora composta pelos professores abaixo assinados. Após deliberação, a Banca Examinadora considerou o trabalho aprovado.

> \_\_\_\_\_\_\_\_\_\_\_\_\_\_\_\_\_\_\_\_\_\_\_\_\_\_\_\_\_\_\_\_\_\_ Prof. Dr. Cícero Martelli Prof. Orientador

> \_\_\_\_\_\_\_\_\_\_\_\_\_\_\_\_\_\_\_\_\_\_\_\_\_\_\_\_\_\_\_\_\_\_ Prof. Dr. José Ricardo Galvão Prof. Co-orientador

\_\_\_\_\_\_\_\_\_\_\_\_\_\_\_\_\_\_\_\_\_\_\_\_\_\_\_\_\_\_\_\_\_\_\_ Prof. Dr. Gelson Biscaia de Souza(UEPG) Membro titular

\_\_\_\_\_\_\_\_\_\_\_\_\_\_\_\_\_\_\_\_\_\_\_\_\_\_\_\_\_\_\_\_\_\_\_ Prof. Dr. Sergio Luiz Stevan Jr. (UTFPR) Membro titular

- O Termo de Aprovação assinado encontra-se na Coordenação do Curso -

Dedico este trabalho à minha família, pelos momentos de ausência.

#### **AGRADECIMENTOS**

Primeiramente agradeço a Deus que meu deu saúde e sabedoria para vencer todos os obstáculos pelos quais passei durante a realização deste trabalho.

A minha mãe Neusa de Fátima Alves Batista, e meu pai João Darci Alves Batista pela força que me deram durante esses anos de estudo.

Ao professor, orientador Cícero Martelli, pela proposta do projeto. Aos professores do departamento acadêmico de eletrônica, do Câmpus Ponta Grossa.

Ao professor co-orientador José Ricardo Galvão pela confiança, incentivo e pelos ensinamentos passados ao longo do desenvolvimento deste trabalho.

Dedico esse trabalho a minha família e em especial a minha esposa Helyane Bronoski Borges que em todos os momentos estava ao meu lado, mesmo com os problemas enfrentados durante a espera da nossa filha Lívia.

Também agradeço aos colegas Anderson Felipe Ferreira da Cruz, Alexander V. Lyasi, Saulo Jorge Beltrão de Queiros, [Frederic Conrad Janzen](http://www.pg.utfpr.edu.br/coele/professores/professor.php?id=fred) e Willian Massami Watanabe.

#### **RESUMO**

**BATISTA, Fabio Júnio Alves. Sistema Embarcado para Detecção e Determinação da Posição dos Picos de Bragg em FBGs** 2014.70f. Dissertação (Mestrado em Engenharia Elétrica) - Universidade Tecnológica Federal do Paraná. Ponta Grossa, 2014.

Neste trabalho foi desenvolvido um *software* para ser embarcado em um sistema autônomo baseado em arquitetura ARM, como o objetivo de detecção da posição de picos de um espectro refletido por uma rede de Bragg gravada em fibra óptica (FBG) e interrogadas pelo Interrogador comercial I-MON. O *software* foi desenvolvido para ser embarcado em uma plataforma pcDuino o qual permite o monitoramento em tempo real e os dados podem ser visualizados em uma interface gráfica. Para detecção da posição dos picos foi aplicado um algoritmo que aproxima os dados experimentais por uma função gaussiana através do método dos mínimos quadrados. O sistema foi caracterizado a partir do monitorado da temperatura sobre a superfície de uma célula termoelétrica, as leituras foram realizadas entre 0°C e 100°C. Comparando a posição do pico de Bragg registrada com o sistema desenvolvido e com o *software* Ext\_Evaluation disponibilizado pelo fabricante do interrogador I-MON, verifica-se diferença média de aproximadamente 0,010 nm. A diferença média na posição do pico de Bragg é superior a resolução de 0,5 pm informada pelo fabricante do interrogador I-MON. Contudo, geralmente interessa saber a variação na posição do pico de Bragg e não a sua posição absoluta no espectro. Assim, pode-se concluir que o algoritmo desenvolvido é eficiente na detecção da variação na posição do pico do espectro refletido por um sensor FBG.

**Palavras-chave:** Redes de Bragg, Sistema Embarcado, Detecção de Picos, FBGs

### **ABSTRACT**

BATISTA, Fabio Júnio Alves. **Embedded System for Data Analysis and Data Detection in Networks Bragg peaks**. 2014 70p. Thesis (MS in Electrical Engineering) - Federal Technological University of Paraná. Ponta Grossa, 2014.

This work developed a software to be embedded in an autonomous system based on ARM architecture, as the goal of detecting the peak position of a spectrum reflected by a Bragg grating written to optical fiber (FBG) and interrogated by the commercial Interrogator I-MON 512 E. The software was developed for the ARM architecture using the pcDuino platform which allows real-time monitoring and the data can be viewed in a graphical interface. For detecting the position of the peaks was applied to an algorithm that approximates the experimental data by a Gaussian function by the method of least squares. The system is characterized from the monitored temperature on the surface of a thermoelectric cell readings were made between 0°C and 100°C. Comparing the position of the Bragg peak registered with the system developed and the Ext\_Evaluation software provided by the manufacturer of the interrogator I-MON it appears the average difference is approximately 0,010 nm. The mean difference in the position of the Bragg peak is less than 0.5 pm resolution is informed by the manufacturer of the interrogator I-MON. However, usually interested in changes in position of the Bragg peak instead of on absolute position in the spectrum. Thus, it can be concluded that the proposed algorithm is effective detecting the variation in position of Bragg peaks using FBG sensors.

**Keywords:** Bragg gratings, Embedded System, Peak Detect, FBGs.

## **LISTA DE ABREVIATURAS e SIGLAS**

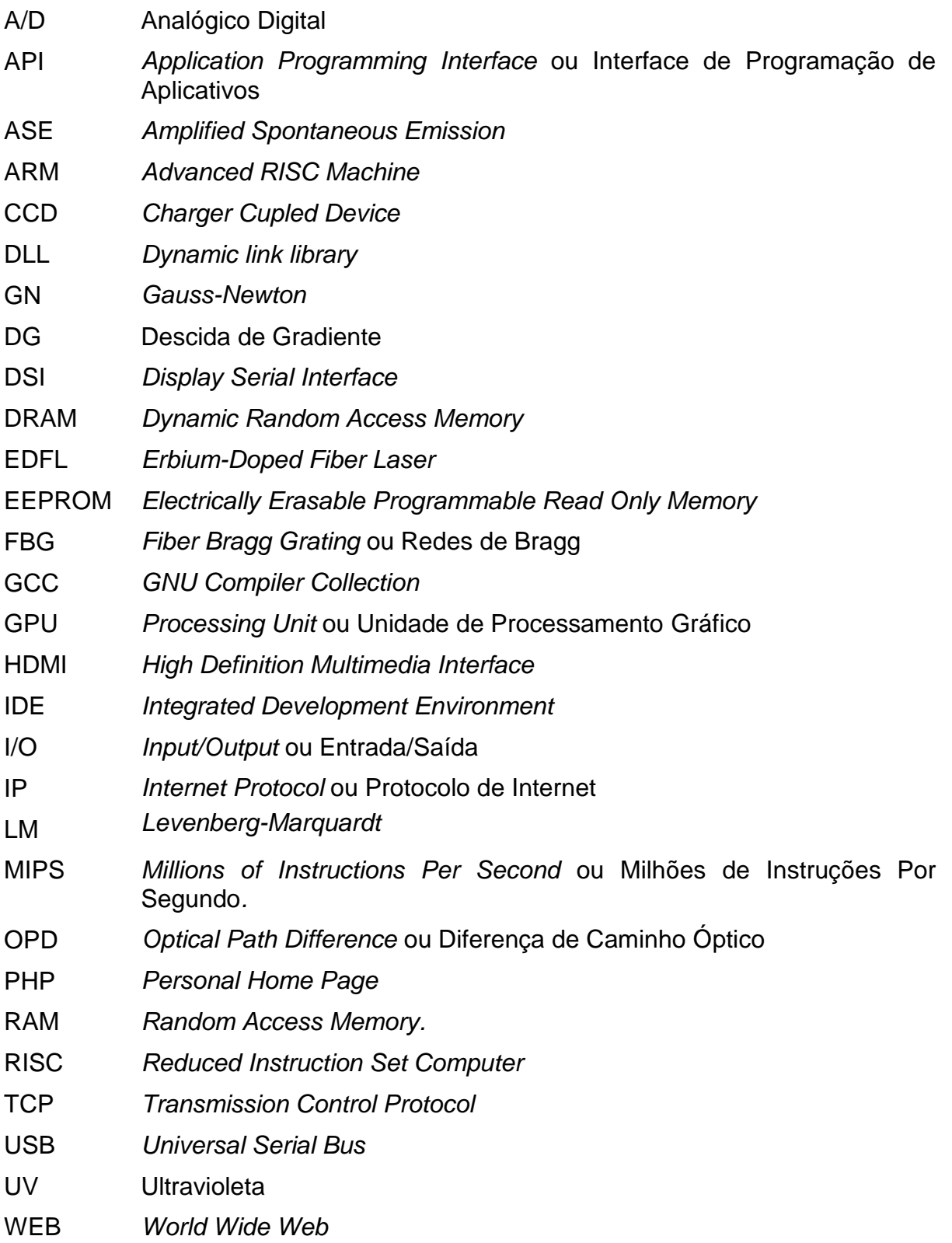

# **LISTA DE SÍMBOLOS**

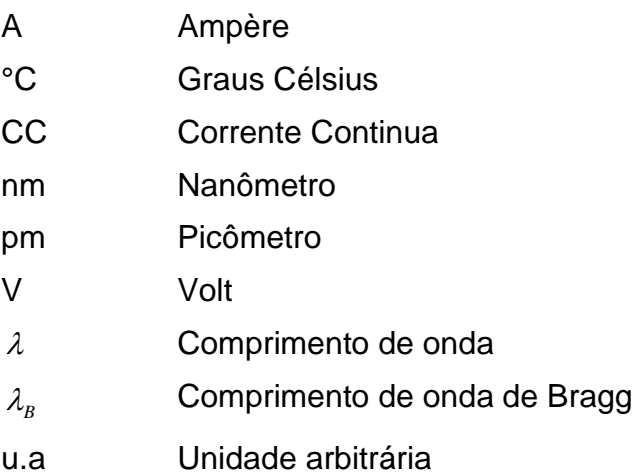

## **LISTA DE FIGURAS**

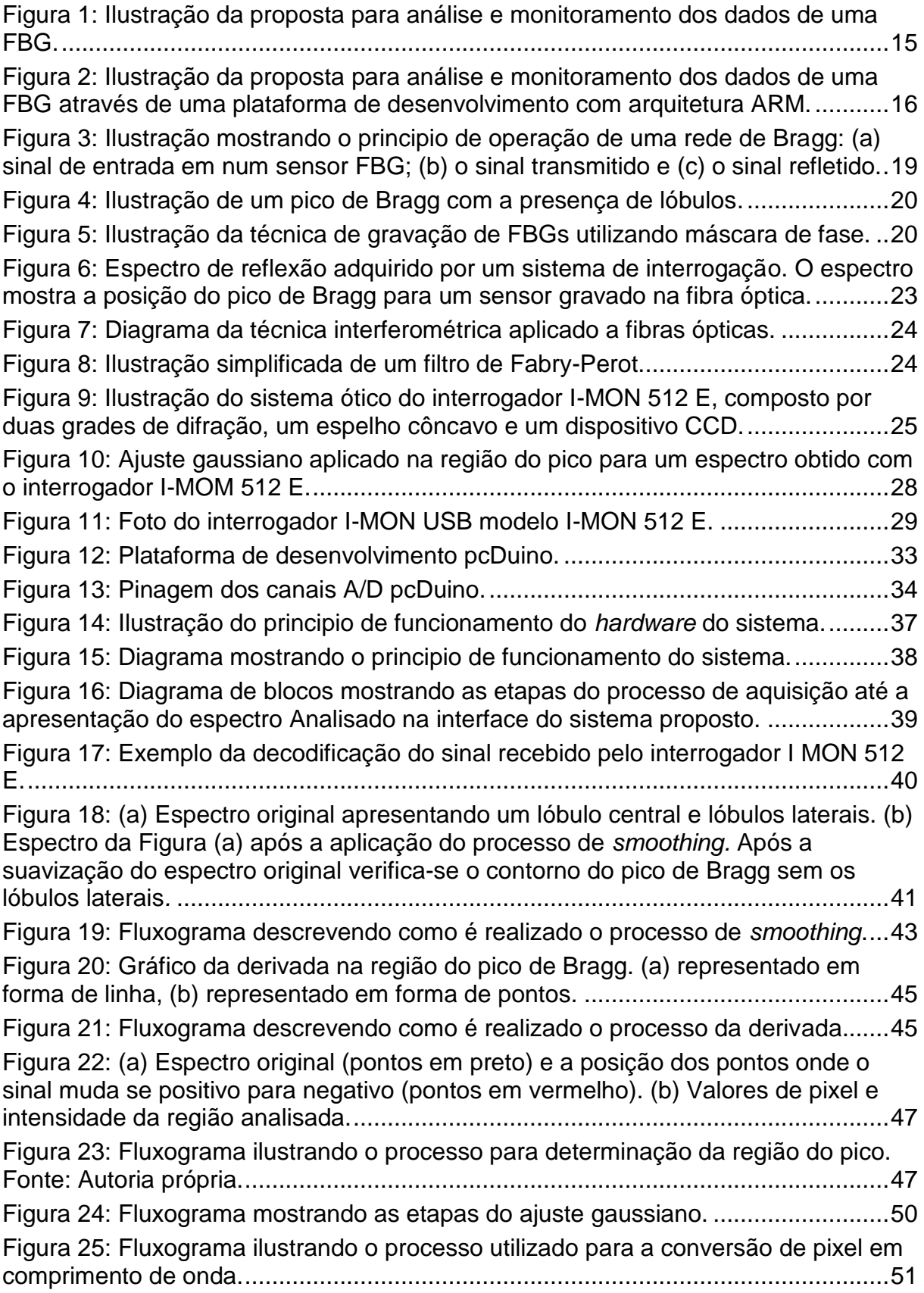

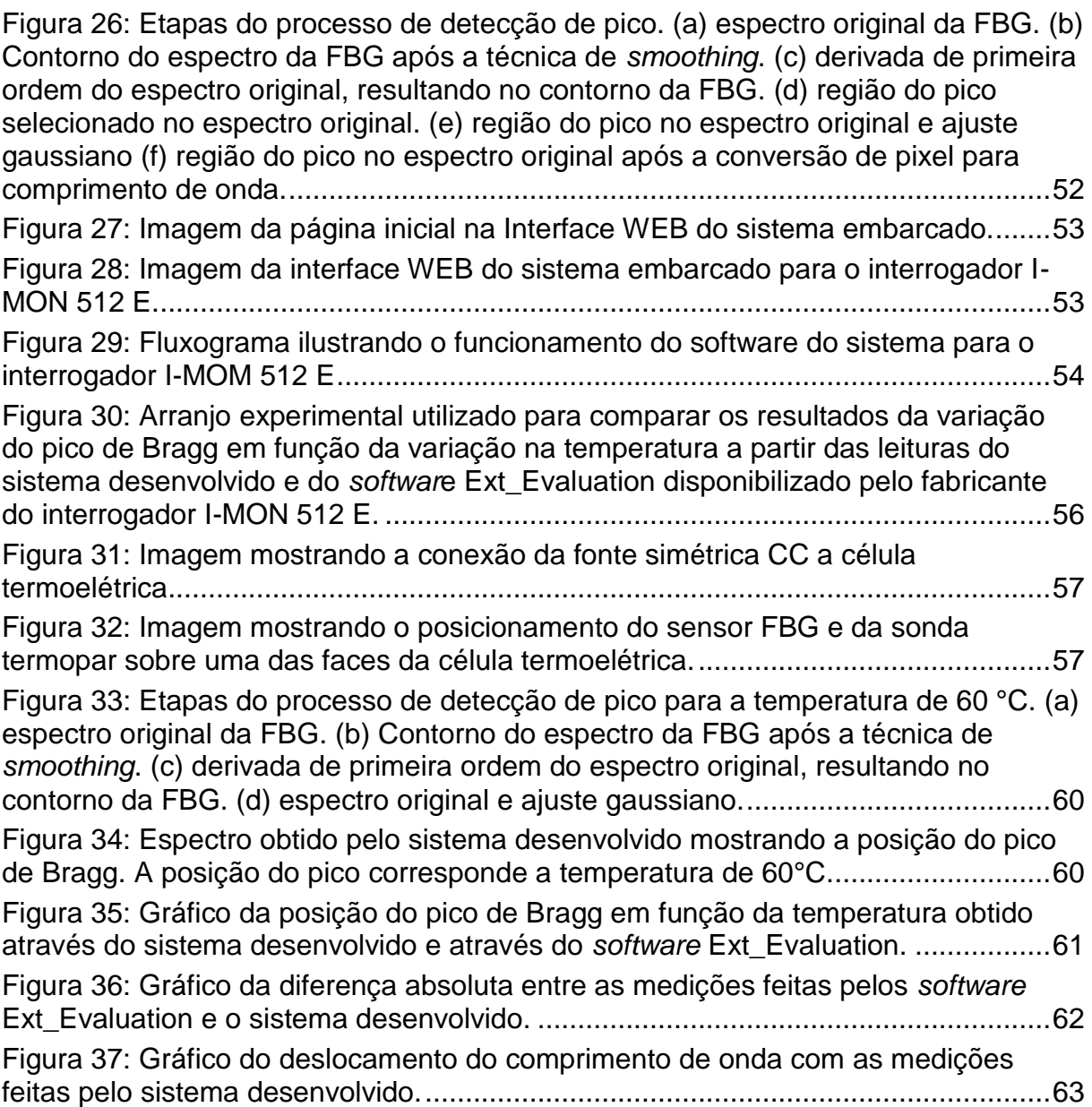

### **LISTA DE TABELAS**

[Tabela 1: Valores de tensão utilizados na fonte de tensão simétrica e os](#page-60-0)  [correspondentes valores de temperatura na face da célula termoelétrica.](#page-60-0) ...............58

## **LISTA DE QUADROS**

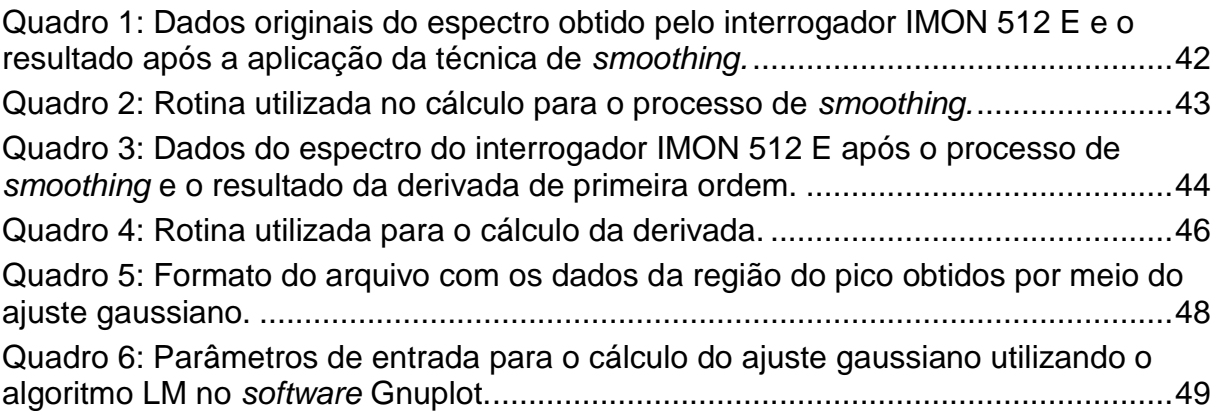

## **SUMÁRIO**

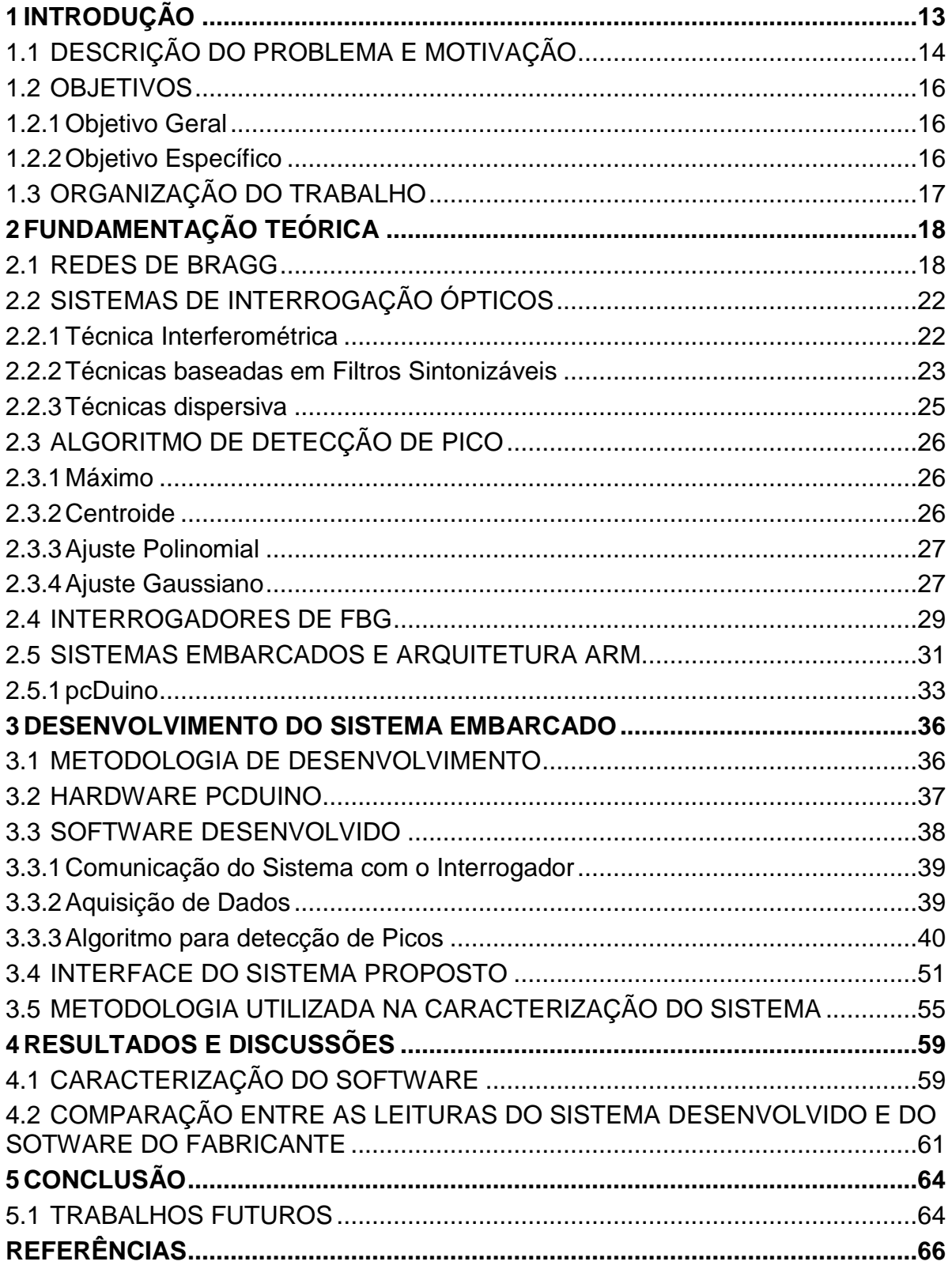

#### <span id="page-15-0"></span>**1 INTRODUÇÃO**

Sensores baseados em fibra óptica têm se mostrado uma ótima alternativa para o monitoramento de grandezas físicas, como temperatura, deformação mecânica e pressão. Em relação aos sensores eletromagnéticos, sensores ópticos são leves, pequenos, passivos, não sofrem a interferência eletromagnética, possuem alta sensibilidade, robustez ambiental, oferecem a possibilidade do monitoramento simultâneo de diferentes grandezas entre outras características.

Um dos tipos de sensor de fibra óptica é o baseado nas redes de Bragg (FBG – *Fiber Bragg Grating*). Basicamente, um sensor FBG consiste na alteração localizada e controlada do índice de refração gravado em uma estrutura periódica no núcleo da fibra. Quando a luz intercepta essa estrutura, parte da energia é transmitida e parte é refletida. A radiação refletida pelas descontinuidades na estrutura interfere construtivamente formando um acúmulo de energia em torno de um comprimento de onda que dependente do período das descontinuidades gravadas e do índice de refração do núcleo da fibra óptica. Esse comprimento de onda é chamado de comprimento de onda de Bragg.

A possibilidade de sensoriamento a partir das FBGs está relacionada ao fato de que a posição espectral do comprimento de onda de Bragg se altera devido à temperatura e deformação mecânica. Assim, as FBGs podem ser utilizadas para monitoramento de temperatura, deformação mecânica e se corretamente encapsuladas podem ser utilizados para medir pressão, índice de refração entre outras grandezas. Assim, são facilmente encontrados em aplicações nos setores petrolíferos (SCHROEDER *et, al,* 1999) (KERSEY, 2000), aeroespacial (MINAKUCHI e TAKEDA, 2013), nas ciências biomédicas (CHIN *et, al,* 2011) entre outros.

Para o sensoriamento óptico com FBGs, basicamente são necessários: um interrogador óptico para realizar a aquisição dos dados, conversão do sinal óptico em sinal elétrico e transmissão dos dados para um microcomputador; um *software* para análise do sinal adquirido pelo interrogador e um algoritmo para a detecção do pico de Bragg possibilitando o monitoramento do seu deslocamento no espectro.

Geralmente, os *software* que acompanham os sistemas interrogadores são desenvolvidos para situações específicas e, algumas vezes, não são compatíveis para a utilização em sistemas supervisórios industriais. Alem disso, a maioria desses *softwares* são específicos para uma determinada plataforma de sistema operacional impedindo a sua portabilidade. Por fim, no que se refere à arquitetura computacional, a maioria dos *software* são desenvolvidos para computadores tradicionais (*desktop, notebooks*) e nem sempre estão disponíveis para todas as plataformas de computação (TANENBAUM, 2001).

Este trabalho consiste no desenvolvimento de um *software* com interface gráfica para ser embarcado em uma plataforma autônoma (sistema embarcado). Este *software* tem a função de realizar a análise de dados a partir de um interrogador óptico acoplado a um sensor FBG e através de um algoritmo determinar a posição espectral de um ou mais picos de reflexão de Bragg gravados no sensor FBG, possibilitando monitorar o deslocamento espectral desses picos.

#### <span id="page-16-0"></span>1.1 DESCRIÇÃO DO PROBLEMA E MOTIVAÇÃO

Para aquisição do sinal dos sensores FGBs são utilizados interrogadores ópticos que são responsáveis pela transdução do sinal óptico em sinal elétrico. O sinal elétrico é coletado, codificado e transmitido para uma unidade de processamento, que geralmente é um microcomputador. Esse possui um *software* responsável pela decodificação dos dados recebidos, extraindo informações como o comprimento de onda e a intensidade do sinal observado. Posteriormente, as informações são exibidas em uma interface gráfica.

O processo de aquisição de dados via redes de Bragg até a visualização por parte do usuário está ilustrado na [Figura 1](#page-17-0)**.** No processo, a aquisição/leitura dos dados do interrogador pode ser feita de diferentes maneiras, conforme as opções disponibilizadas pelo fabricante. A mais comumente encontrada é a conexão via Ethernet que normalmente utiliza o protocolo de comunicação TCP (*Transmission Control Protocol* - Protocolo de Controle de Transmissão) e IP (*Internet Protocol* - [Protocolo de Internet\)](http://pt.wikipedia.org/wiki/Protocolo_de_Internet), (TANENBAUM, 2003). Alguns interrogadores permitem a comunicação via USB *(Universal Serial Bus*) para a aquisição de dados do interrogador. A utilização convencional dos interrogadores depende de um microcomputador para controle e análise dos dados.

Em alguns casos a utilização de um microcomputador para a análise do sensoriamento das FBGs torna-se restrito, por exemplo, em lugares de difícil acesso, onde o tamanho do equipamento possa ser um diferencial. Outro fator relevante é

que alguns desses microcomputadores tradicionais não possuem entradas e saídas digitais (I/O - *Input/Output*) ou conversor analógico digital (A/D) para controle de uma ou mais variáveis, necessitando de computadores industriais que apresentam custo elevado.

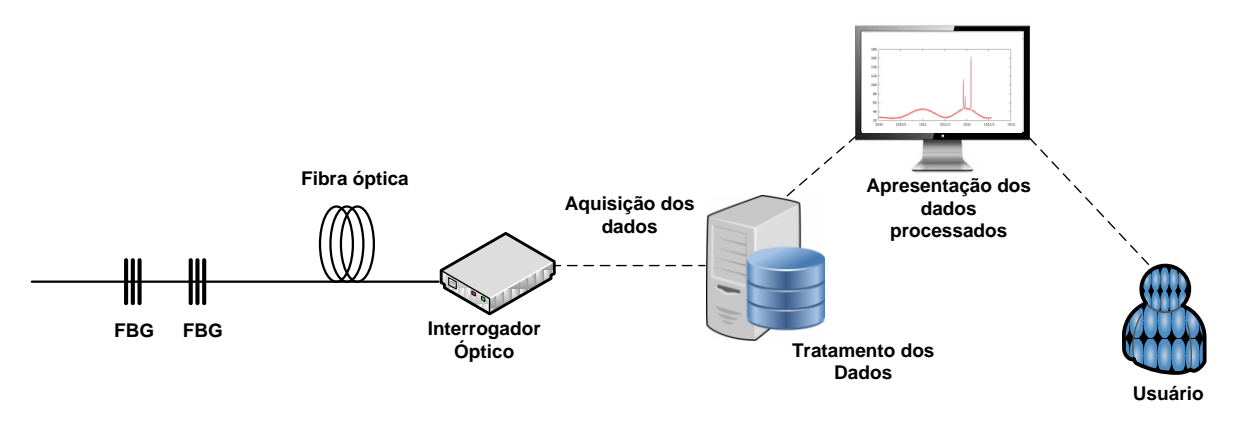

<span id="page-17-0"></span>**Figura 1: Ilustração da proposta para análise e monitoramento dos dados de uma FBG. Fonte: Autoria própria.**

Para um sistema autônomo, que permita o sensoriamento e a análise dos dados obtidos diretamente no local onde se deseja monitorar, a escolha de um microcomputador tradicional geralmente não é a melhor opção. Assim, faz-se necessário o desenvolvimento de um *software* de monitoramento em um sistema embarcado possuindo particularidades que os computadores tradicionais não possuem (BATISTA *et al*, 2013).

A proposta do trabalho é o desenvolvimento de um *software* em um sistema embarcado para detecção e determinação da posição dos picos de um espectro refletido de uma rede de Bragg (FBG). No desenvolvimento do sistema embarcado será utilizada a arquitetura ARM. A [Figura 2](#page-18-0) ilustra a utilização da plataforma de desenvolvimento ARM substituindo o computador no processo de análise e monitoramento dos dados obtidos de um interrogador.

A arquitetura ARM é um processador de 32 bits, muito utilizado em sistemas embarcados e que possui a vantagem de ter periféricos integrados a um único chip além de também possuir um baixo consumo de energia (BALL, 2005).

No mercado são encontradas plataformas (kits de desenvolvimento) que utilizam como base a arquitetura ARM. Essas plataformas são dispositivos compactos e podem ter a maioria das funcionalidades que um microcomputador possui como: memória, processamento, comunicação USB (*Universal Serial Bus*), Ethernet entre outros.

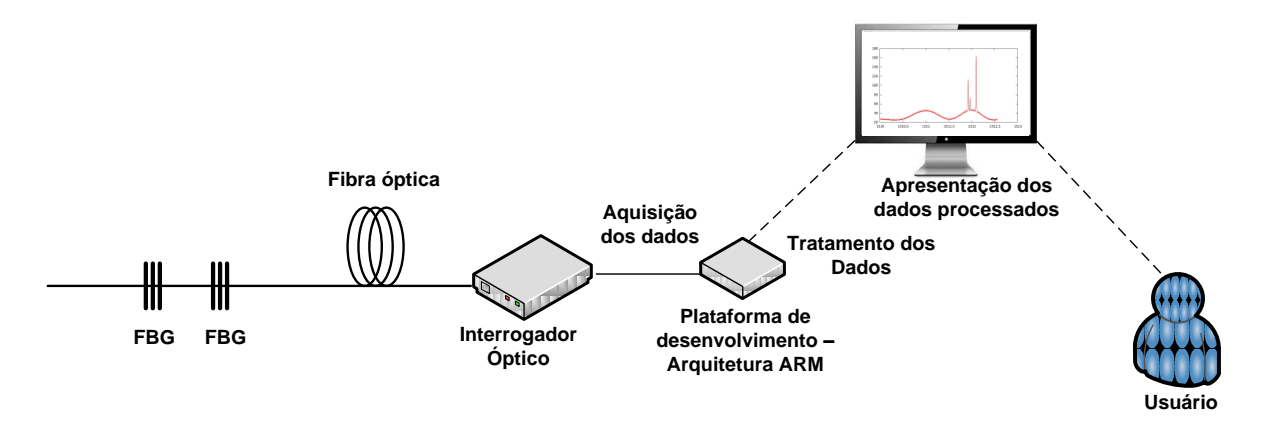

<span id="page-18-0"></span>**Figura 2: Ilustração da proposta para análise e monitoramento dos dados de uma FBG através de uma plataforma de desenvolvimento com arquitetura ARM. Fonte: Autoria própria.**

As plataformas de desenvolvimento mais sofisticadas possuem instalado um sistema operacional. O mais comum são as distribuições Linux que apresentam várias características como o uso de um código aberto e a possibilidade da utilização e configuração dos pinos I/O disponíveis na plataforma de desenvolvimento.

#### <span id="page-18-1"></span>1.2 OBJETIVOS

Nesta seção serão apresentados o objetivo geral e os objetivos específicos do presente trabalho.

<span id="page-18-2"></span>1.2.1Objetivo Geral

O objetivo geral é o desenvolvimento de um sistema embarcado autônomo, baseado em plataforma ARM, constituído por um *software* para monitoramento da posição dos picos do espectro refletido de uma rede de Bragg e uma interface gráfica acessível pela internet capaz de informar em tempo real o espectro analisado.

<span id="page-18-3"></span>1.2.2Objetivo Específico

Os objetivos específicos são:

- Estabelecer a comunicação entre o interrogador óptico e a plataforma de desenvolvimento.
- Desenvolver um *software* para análise dos dados adquiridos pelo interrogador óptico compatível com a arquitetura ARM.
- Aplicar um algoritmo de detecção de picos de um espectro refletido por redes de Bragg.
- Desenvolver uma interface gráfica para a visualização dos dados em tempo real.

#### <span id="page-19-0"></span>1.3 ORGANIZAÇÃO DO TRABALHO

Este documento está organizado em 5 capítulos. O Capítulo 2 apresenta o embasamento teórico sobre as Redes de Bragg em Fibra Óptica, Técnicas de Interrogação, Interrogadores Ópticos e Sistemas Embarcados e Arquitetura ARM. O Capítulo 3 apresenta os passos para o desenvolvimento do sistema embarcado bem como o sistema proposto para detecção de picos em redes de Bragg. O Capítulo 4 mostra os resultados obtidos a partir da caracterização do sistema embarcado. E por fim, o Capítulo 5 relata as conclusões obtidas e trabalhos futuros.

#### <span id="page-20-0"></span>**2 FUNDAMENTAÇÃO TEÓRICA**

Este Capítulo está dividido da seguinte maneira: A seção 2.1 apresenta uma breve descrição sobre redes de Bragg. A seção 2.2 trata sobre os sistemas de interrogação ópticos. A seção 2.3 aborda alguns algoritmos de detecção de picos. A seção 2.4 descreve sobre o interrogador óptico, especificamente o que foi utilizado neste trabalho. Por fim, a seção 2.5 relata sobre sistemas embarcados e a arquitetura ARM.

#### <span id="page-20-1"></span>2.1 REDES DE BRAGG

Um sensor baseado em redes de Bragg (FGB) é uma estrutura contendo centenas de alterações periódicas no índice de refração do núcleo de uma fibra óptica. Estas alterações são transversais à direção de propagação da luz e possuem espaçamento periódico  $(\Lambda)$  entre si.

Quando um feixe de luz propagante na fibra, incide sobre a FBG, ocorre a reflexão seletiva de uma banda estreita dessa luz, centrada em um comprimento de onda específico, denominado comprimento de onda de Bragg  $(\lambda_B)$ . A reflexão seletiva ocorre devido ao fenômeno de interferência da luz. Ao atingir a primeira interface da região de índice de refração alterado, a luz guiada ao longo do núcleo da fibra óptica sofre reflexão e transmissão. Parte da luz transmitida atinge a segunda interface onde novamente ocorre a reflexão e transmissão e assim sucessivamente. A luz refletida pelas interfaces sofre interferência construtiva formando uma banda de reflexão centrada em um comprimento de onda característico da estrutura gravada (CRUZ, 2007) (NOGUEIRA, 2005). A distância entre duas regiões de índice de refração é da ordem de micrometros e a estrutura apresenta comprimentos típicos da ordem de um centímetro.

A [Figura 3](#page-21-0) resume o princípio de operação de uma rede de Bragg gravada no núcleo de uma fibra óptica. Um sinal de largo espectro é propagado na entrada da fibra [\[Figura 3](#page-21-0) (a)]. Parte do espectro incidente é transmitido [\[Figura 3](#page-21-0) (b)] e parte é refletido (OTHONOS e KALLI 1999) [\[Figura 3](#page-21-0) (c)]. O espectro refletido surge da interferência construtiva das múltiplas reflexões nas periodicidades gravadas e pode ser aproximado por uma função gaussiana. A posição do centro da função gaussiana que representa o espectro refletido corresponde ao comprimento de onda de Bragg ( *B* ), característico da FGB gravada.

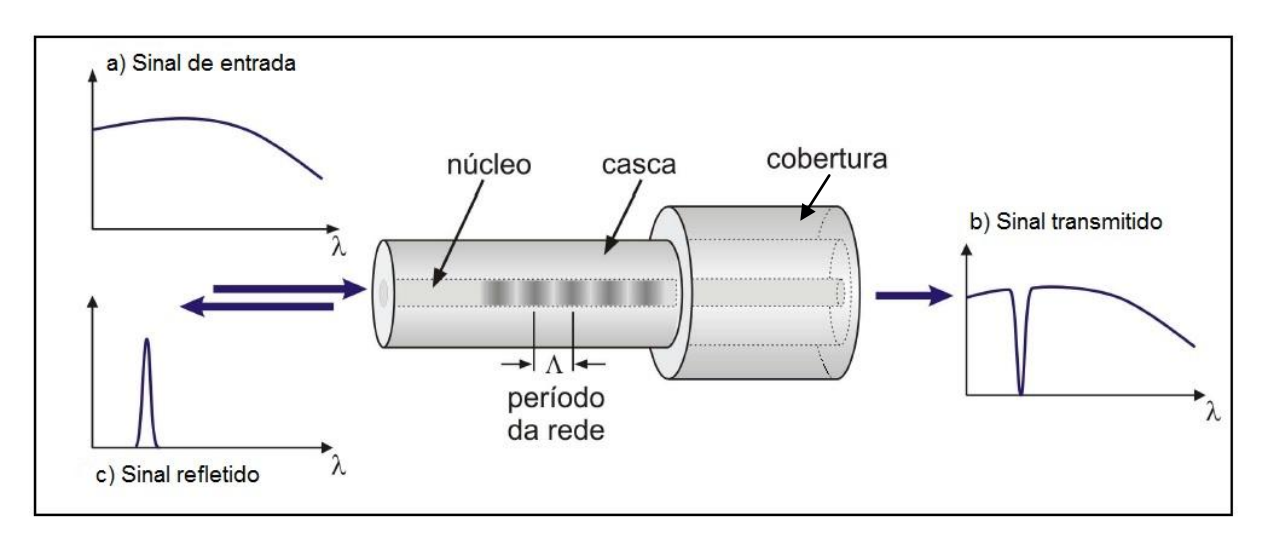

<span id="page-21-0"></span>**Figura 3: Ilustração mostrando o principio de operação de uma rede de Bragg: (a) sinal de entrada em num sensor FBG; (b) o sinal transmitido e (c) o sinal refletido. Fonte: Adaptado de Cruz (2007).** 

Além do espectro do pico de reflexão de Bragg (chamado de lóbulo central), outros picos de intensidade menores podem estar presentes ao redor do pico central. Esses picos de menor intensidade são chamados de lóbulos laterais. A [Figura 4](#page-22-0) ilustra um exemplo de sinal refletido por uma FBG com um lóbulo central ( $\lambda_B$ =1550,125 nm) e também a presença de lóbulos laterais ao redor do lóbulo ou pico central. O surgimento dos lóbulos laterais está relacionado ao descasamento de fase devido às múltiplas reflexões que ocorrem dentro da estrutura periódica.

A estrutura com alterações periódicas no índice de refração pode ser gravada (escrita) no núcleo da fibra por diversas técnicas. A técnica mais aplicada na gravação de rede de Bragg é a técnica interferométrica baseada em máscara de fase (OTHONOS, 1997). As vantagens dessa técnica são a reprodutibilidade, facilidade de alinhamento e versatilidade. Em geral, a máscara de fase consiste de uma lâmina de sílica, transparente a radiação ultravioleta (UV) e contendo uma grade de difração gravada em uma das faces.

A [Figura 5](#page-22-1) ilustra o processo de gravação de uma FBG por meio da técnica interferométrica baseada em máscara de fase. No processo, um feixe de radiação UV incide perpendicularmente a máscara de fase. Ao atravessar a mascara de fase, a radiação UV sofre difração e os feixes difratados sofrem interferência. A fibra

óptica é posicionada na região onde ocorre interferência construtiva de primeira ordem, isto resulta na modulação do índice de refração no núcleo da fibra. No processo, o período da rede gravada é igual à metade do período da máscara de fase (ambos os períodos são da ordem de pico-metros) (HILL e MELTZ, 1997).

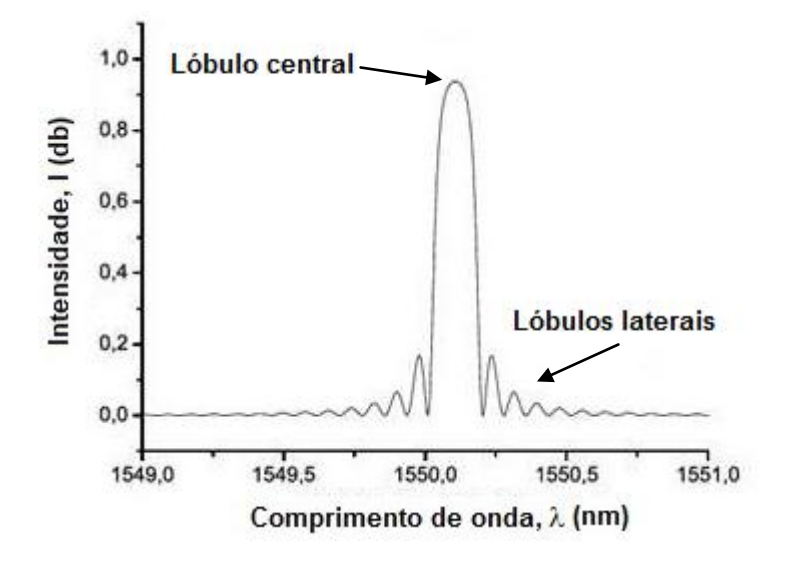

**Figura 4: Ilustração de um pico de Bragg com a presença de lóbulos. Fonte: Adaptado de Paterno (2006).** 

<span id="page-22-0"></span>Existem outras técnicas de gravação utilizando máscaras de fase e interferômetros como, por exemplo, o método utilizando o Interferômetro de Tabolt modificado entre outros os quais não serão abordados neste trabalho.

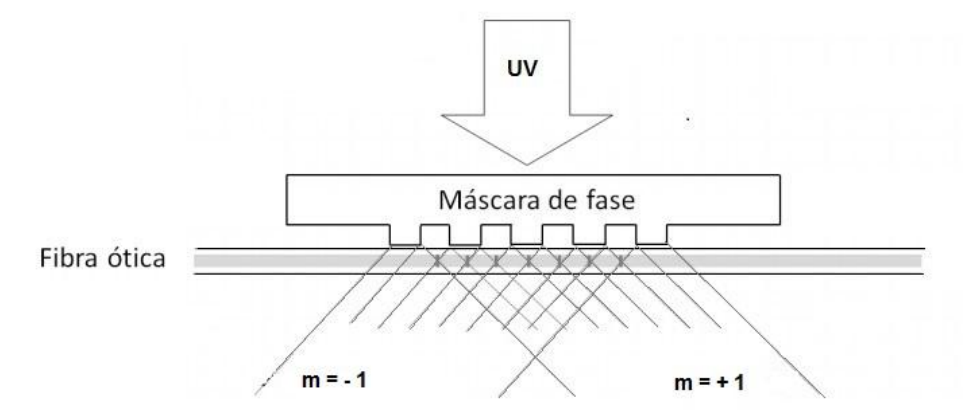

<span id="page-22-1"></span>**Figura 5: Ilustração da técnica de gravação de FBGs utilizando máscara de fase. Fonte: Adaptado de Kashyap (1999)**.

O comprimento de onda de Bragg  $\lambda_{\rm B}$  que determina a posição espectral no domínio óptico da faixa refletida é um dos parâmetros que caracteriza uma rede de

Bragg. A Equação 1 mostra como o comprimento de onda de Bragg  $(\lambda_{\scriptscriptstyle B})$  é determinado em função do período de modulação no índice de refração gravado no núcleo da fibra óptica  $(\Lambda)$  e do índice de refração efetivo do modo fundamental de fibra  $(n_{_{\it eff}})$  .

$$
\lambda_{B} = 2n_{\text{eff}}\Lambda\tag{1}
$$

Sensores FBG podem ser utilizados para monitorar deformações mecânicas, pressão, aceleração, vibração e temperatura. As FBGs quando submetidas a um esforço mecânico longitudinal ou uma variação de temperatura ocorre um deslocamento no comprimento de onda de Bragg, devido aos efeitos foto-elástico e termo-óptico (MARTELLI *et. al*, 2004).

A Equação 2 define como ocorre o deslocamento do comprimento de onda de Bragg devido ao esforço mecânico longitudinal ou a variação de temperatura sobre uma rede de Bragg (OTHONOS, 1997). As constantes numéricas dependem do material que compõe a fibra. A constante térmica pode apresentar variações entre fibras. Isso é provocado devido aos efeitos foto-elástico e termo-ótico.

$$
\Delta \lambda_B = 2 \left( \Lambda \frac{\partial n_{\text{eff}}}{\partial l} + n_{\text{eff}} \frac{\partial \Lambda}{\partial l} \right) \Delta l + 2 \left( \Lambda \frac{\partial n_{\text{eff}}}{\partial T} + n_{\text{eff}} \frac{\partial \Lambda}{\partial T} \right) \Delta T, \tag{2}
$$

onde: *l* é o comprimento da rede de Bragg e *T* é a temperatura. O termo *l eff*  $\hat{o}$  $\partial \eta$ descreve as propriedades elasto-ópticas da fibra (efeitos de deformação que induz a variação de índice de refração). O termo *T eff*  $\partial$  $\partial \eta$ corresponde ao efeito da temperatura relacionando as propriedades termo-ópticas causado pelo índice de refração devido à temperatura. Os termos *l*  $\frac{\partial \Lambda}{\partial t}$  e  $\partial T$  $\frac{\partial \Lambda}{\partial \sigma}$  correspondem a deformações mecânicas e térmicas da sílica.

A sensibilidade térmica de uma FBG representada pela variação do comprimento de onda de Bragg  $(\Delta \lambda_{\scriptscriptstyle B})$  é descrita pela Equação 3 (OTHONOS, 1997). Essa expressão garante que o FBG possa ser utilizado como sensor para deformação ou temperatura.

$$
\Delta \lambda_B = \lambda_B (\alpha_A + \alpha_n) \Delta T \tag{3}
$$

em que  $\alpha_{\Lambda} = \frac{1}{\Lambda} \frac{\epsilon}{2}$ J  $\left(\frac{\partial \Lambda}{\partial \overline{x}}\right)$  $\setminus$ ſ  $\partial$  $\partial \Lambda$  $\overline{\phantom{a}}$ J  $\left(\frac{1}{\cdot}\right)$  $\setminus$ ſ  $\Lambda = \left(\frac{1}{\Lambda}\right)\left(\frac{\partial \Lambda}{\partial T}\right)$  $\alpha_{\Lambda} = \left(\frac{1}{\Lambda}\right) \left(\frac{\partial \Lambda}{\partial \Sigma}\right)$  corresponde ao coeficiente de expansão térmica,  $\overline{\phantom{a}}$ J  $\setminus$  $\overline{\phantom{a}}$  $\setminus$ ſ  $\partial$  $\partial$  $\overline{\phantom{a}}$  $\overline{\phantom{a}}$ J  $\setminus$  $\mathsf{I}$  $\mathsf{I}$  $\setminus$ ſ  $=$ *T eff eff*  $\eta$  $\alpha_{\eta} = \frac{\tau}{\eta}$  $\frac{1}{2}$  $\left(\frac{\partial \eta_{\text{eff}}}{\partial \tau}\right)$  representa o coeficiente termo-óptico e  $\Delta T$  é a variação de

temperatura, medida em °C.

## <span id="page-24-0"></span>2.2 SISTEMAS DE INTERROGAÇÃO ÓPTICOS

O sistema de interrogação óptico tem como objetivo interrogar os sensores (FBGs) de modo a determinar o comprimento de onda de Bragg e também características como refletividade e largura de banda (HARAMONI, 2007).

Diferentes procedimentos podem ser empregados para medir deformações ou variações de temperatura a partir das modificações induzidas no espectro óptico de reflexão de redes de Bragg. A escolha depende da aplicação específica que o sensor se destina. De uma maneira geral, devem ser levados em conta: as bandas de frequência envolvidas; o número de sensores interrogados; sua distribuição espacial; a faixa dinâmica de deformações ou temperaturas a serem medidas; as limitações de espaço e peso do sistema de medição e o custo do sistema (VALENTE *et. al,* 2001).

A [Figura 6](#page-25-0) mostra um exemplo de um espectro de reflexão de uma fibra óptica adquirido por um sistema de interrogação. Observa-se no espectro mostrado na figura a presença de um pico correspondente a uma FBG gravada na fibra óptica.

As técnicas principais de interrogação de FBGs são: (i) técnica interferométrica, (ii) técnica baseada em filtros sintonizáveis e (iii) técnica dispersiva.

#### <span id="page-24-1"></span>2.2.1 Técnica Interferométrica

Proposta por Kersey, Berkoff e Morey (1992), a técnica interferométrica consiste em iluminar a rede de Bragg utilizando uma fonte de banda larga (tipicamente entre: 1530 nm - 1565 nm). O sinal refletido pela FBG é direcionado por meio do acoplador óptico a um interferômetro do tipo Mach-Zehnder desbalanceado. O nível de intensidade do sinal de saída necessita da diferença de fase entre os sinais que são propagados aos dois braços do interferômetro, que depende: da diferença do caminho óptico (OPD - *Optical Path Difference*), do índice de refração da fibra, do comprimento de onda do sinal de entrada e de um desvio de fase de *offset* (HARAMONI, 2007).

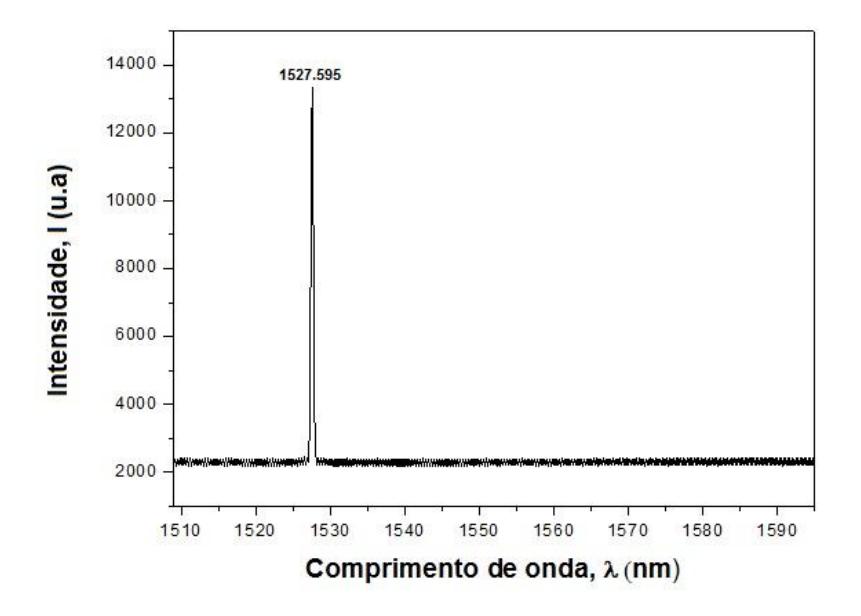

<span id="page-25-0"></span>**Figura 6: Espectro de reflexão adquirido por um sistema de interrogação. O espectro mostra a posição do pico de Bragg para um sensor gravado na fibra óptica. Fonte: Autoria própria.** 

Os fotodetectores obtém sinais de mesmo comprimento de onda, com uma diferença de fase entre  $0 \text{ e } 2\pi$  radianos. Alterando-se o comprimento físico em um dos braços do interferômetro pela aplicação de um sinal periódico no cilindro piezelétrico, a modulação se da pela diferença de fase. Deslocamentos no comprimento de onda do sensor FBG também alteram a relação de fase entre os dois sinais de demodulação de fase. A [Figura 7](#page-26-0) exibe um diagrama da técnica interferométrica aplicado a fibras ópticas.

#### <span id="page-25-1"></span>2.2.2 Técnicas baseadas em Filtros Sintonizáveis

A técnica consiste na utilização de uma fonte de luz de banda larga para iluminar as FBGs interrogadas (KERSEY, BERKOFF e MOREY, 1993).

A luz primeiramente passa por um filtro Fabry-Perot (FFP) de maneira a permitir que somente uma faixa estreita de comprimento de onda passe em um dado

momento. (NEGRI, 2012). O FFP consiste de dois espelhos paralelos separados por uma determinada distância *d* (HECHT, 2001). O espectro é filtrado devido ao fenômeno de interferência que ocorre entre as ondas de luz refletidas dentro do espaço formado entre os espelhos. A distância dos espelhos pode ser alterada mecanicamente, isto é comumente realizado por um atuador piezoelétrico, de forma que o FFP seja sintonizável por meio de um sinal de tensão.

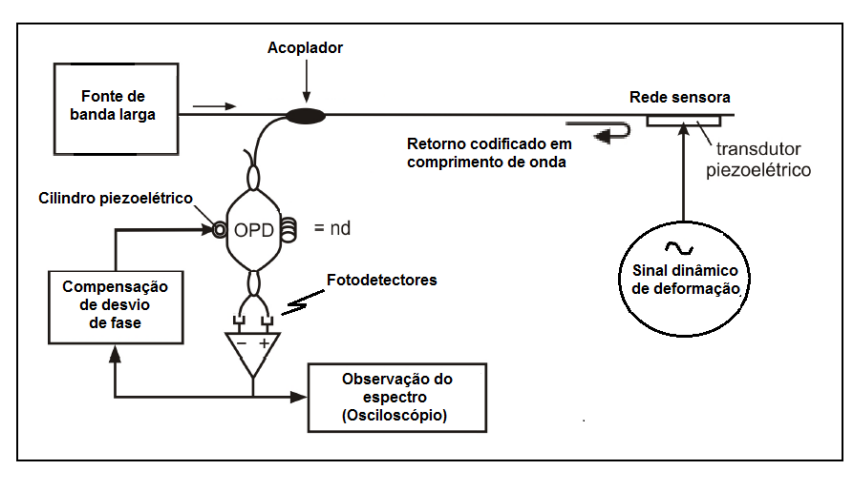

**Figura 7: Diagrama da técnica interferométrica aplicado a fibras ópticas. Fonte: Adaptado de Kersey, Berkoff e Morey (1992).**

<span id="page-26-0"></span>A [Figura 8](#page-26-1) mostra de uma forma simplificada um FFP onde *i I* corresponde a densidade de luz que entra no filtro,  $I_{\rho}$  corresponde a luz que sai do filtro e  $\theta$  é o ângulo de incidência da luz. O FFP é sintonizado de forma a variar a faixa de comprimento de onda sistematicamente, varrendo uma faixa espectral de forma a medir a posição do pico de Bragg e o seu possível deslocamento espectral.

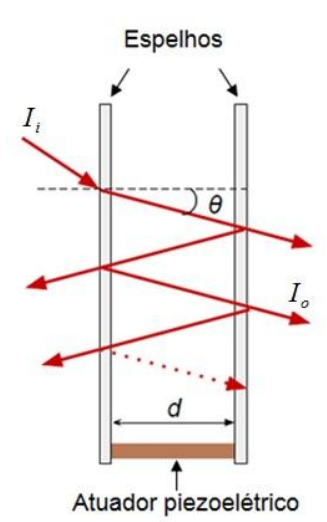

<span id="page-26-1"></span>**Figura 8: Ilustração simplificada de um filtro de Fabry-Perot. Fonte: Adaptado de CEPA (2009).**

#### <span id="page-27-1"></span>2.2.3Técnicas dispersiva

A técnica dispersiva ou técnica espectroscópica utiliza grades de difração e um CCD (*Charge-Coupled Device*) para a análise do espectro das redes de Bragg (OTHONOS e KALLI, 1999). O sinal refletido pelas redes de Bragg incide sobre duas grades de difração até atingir o CCD. A primeira grade de difração espalha o sinal refletido separando espacialmente os comprimentos de onda, que atingem a segunda grade de difração que separa ainda mais os comprimentos de onda. O espectro disperso segue para um espelho côncavo a partir do qual o sinal é focado para um CCD. O espelho tem a sua concavidade projetada para manter o sempre o mesmo caminho óptico de todos os comprimentos de onda. No CCD, cada pixel é atingido por um determinado comprimento de onda. A intensidade da radiação para cada pixel é convertido em sinais elétricos a partir do qual é possível processar e reconstruir o espectro de reflexão da rede (OTHONOS e KALLI, 1999).

O interrogador dinâmico I-MON 512 E utilizado no presente trabalho utiliza a técnica dispersiva ou interferométrica. A [Figura 9](#page-27-0) ilustra o alinhamento do sistema óptico do interrogador I-MON 512 E, que consiste numa montagem em 360º capaz de tornar o equipamento compacto. No equipamento, o CCD é constituído de InGaAs (Índio, Gálio e Arsênico) e apresenta 512 pixels. Com frequência de aquisição de 970 Hz, a região de leitura do I-MON 512 E é de 1510 nm a 1595 nm, possuindo uma resolução física de 0,166 mn. Segundo o fabricante, por meio do *software*, a resolução do equipamento é menor que 0,5 pm.

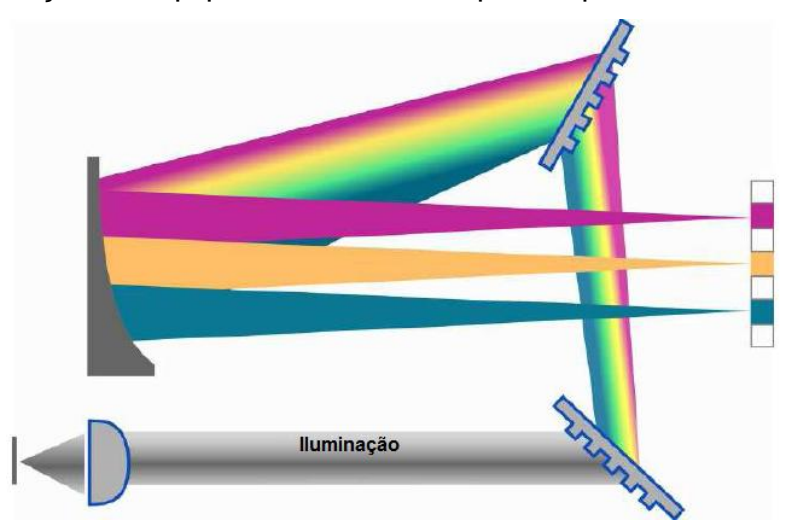

<span id="page-27-0"></span>**Figura 9: Ilustração do sistema ótico do interrogador I-MON 512 E, composto por duas grades de difração, um espelho côncavo e um dispositivo CCD. Fonte: Ibsen (2014).**

#### <span id="page-28-0"></span>2.3 ALGORITMO DE DETECÇÃO DE PICO

O sensoriamento de grandezas físicas a partir de uma FBG está relacionado ao deslocamento do pico de Bragg característico do sensor. Para extrair a posição do pico de Bragg a partir do sinal do espectro refletido do sensor FBG é necessário um algoritmo para detecção de pico (BODENDORF *et al*., 2009). A seguir serão discutidas as técnicas para detecção de pico: máximo, centroide, ajuste polinomial e ajuste gaussiano.

#### <span id="page-28-1"></span>2.3.1Máximo

O método mais rápido para a detecção de picos é chamado de máximo (*maximum search)*, que procura as amplitudes máximas do espectro monitorado. A simples detecção do ponto máximo do comprimento de onda de maior amplitude acarreta em uma precisão e exatidão limitada, devido à presença de ruídos (PATERNO, 2006).

#### <span id="page-28-2"></span>2.3.2Centroide

A técnica de centroide atua como uma média móvel sobre uma janela do espectro, tendo como resultado o comprimento de onda  $\lambda_{\text{cent}}$  correspondente a máxima amplitude da rede de Bragg para um espectro de *N* pontos (COOPER e SMITH, 2004). O cálculo dessa técnica é mostrado na Equação 4,

$$
\lambda_{cent} = \frac{\sum_{i=1}^{N} \lambda_i A_i}{\sum_{i=1}^{N} A_i}
$$
 (4)

onde *i* é o comprimento de onda e *Ai* é a amplitude, ambos do *i-ésimo* ponto.

<span id="page-29-0"></span>Essa técnica realiza-se um ajuste polinomial do espectro através dos coeficientes de um polinômio de ordem n conforme mostra a Equação 5 (BODENDORFER *et al*, 2009),

$$
y_i = \sum_{j=0}^n c_j \lambda_i^j \tag{5}
$$

onde *i* é o comprimento de onda, *i y* é a amplitude e *j c* são os coeficientes do polinômio, que podem ser obtidos por diferentes métodos de otimização, como por exemplo, algoritmos genéticos (NEGRI, 2012).

#### <span id="page-29-1"></span>2.3.4Ajuste Gaussiano

Uma técnica bastante utilizada no processamento de sinais é o ajuste Gaussiano. Essa técnica assume que o sinal refletido pela rede de Bragg é semelhante a uma função Gaussiana (BODENDORFER *et al*, 2009). O cálculo do ajuste gaussiano é mostrado na Equação 6,

$$
y_j = y_0 + Ae^{(-\frac{(\lambda_c - \lambda_{ij})^2}{2\sigma^2})}
$$
 (6)

onde: 0 *y* é o primeiro valor da intensidade da região do pico, *A* é a amplitude do pico,  $\lambda_c$  corresponde a posição do centro da gaussiana,  $\lambda_{ij}$  corresponde ao *j-ésimo* ponto do espaço a ser ajustado no pico e  $\sigma$  é o desvio padrão calculado pela Equação 7,

$$
\sigma = \sqrt{\frac{\sum (\lambda_c - \lambda_{ij})^2}{n - 1}}
$$
 (7)

onde *n* é o número de pontos utilizados no ajuste e os demais parâmetros foram descritos anteriormente.

A [Figura 10](#page-30-0) ilustra a técnica do ajuste gaussiano aplicado em um espectro de uma FBG adquirido pelo interrogador I-MON 512 E. O espectro original apresenta uma forma poligonal devido à baixa resolução oferecida pelo interrogador I-MON 512 E. O ajuste gaussiano determinou a posição do pico de Bragg,  $\lambda_{\scriptscriptstyle B}$  para o exemplo, com valor igual a 1527,516 nm.

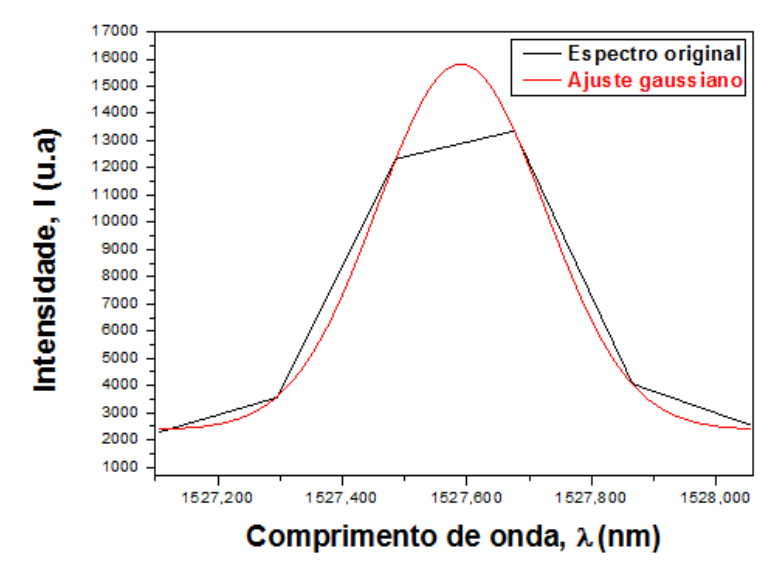

<span id="page-30-0"></span>**Figura 10: Ajuste gaussiano aplicado na região do pico para um espectro obtido com o interrogador I-MOM 512 E. Fonte: Autoria própria.** 

Outras técnicas também podem ser utilizadas na detecção do pico de Bragg: utilização de redes neurais (PATERNO *et al*, 2006), algoritmos genéticos, enxame de partículas e *Levenberg-Marquardt* (NEGRI, 2012).

O método de *Levenberg-Marquardt* (LM) é bastante utilizado na otimização numérica de funções, advindas principalmente de problemas de ajuste não linear por mínimos quadrados (PRESS *et al*, 1992). O algoritmo de LM faz interações buscando a melhoria de uma solução. Isso é feito utilizando uma combinação do método de Gauss-Newton (GN) com o método de descida de gradiente (DG). Se ao término de uma iteração do algoritmo o resultado obtido for melhor que o resultado obtido pela interação anterior, a influência do método de GN aumenta; caso o resultado obtido não for melhor, o método de DG recebe um peso maior (LEVENBERG, 1944; MARQUARDT, 1963). Um exemplo da utilização do algoritmo LM está no *software* Gnuplot (WILLIAMS e KELLYY, 2014) que dentre as suas funcionalidades está em realizar o ajuste de funções matemáticas para conjuntos de dados fornecidos pelo usuário.

#### <span id="page-31-1"></span>2.4 INTERROGADORES DE FBG

No desenvolvimento do presente trabalho, utilizou-se interrogador óptico I-MON modelo I-MON 512 E fabricado pela IBSEN. Os interrogadores I-MON permitem o monitoramento do espectro dos sensores FBG em tempo real. De acordo com o fabricante eles são divididos em três diferentes séries: I-MON OEM, I-MON USB, I-MON *High Speed*. Cada série tem características específicas, como a aquisição de dados em diferentes intervalos de comprimento de onda. A série I-MON USB, onde está o modelo I-MON 512 E (usado neste trabalho) é voltada para aplicações industriais e para a realização de experimentos em laboratórios. A versão fornece um *software* LabView que permite o monitoramento dos dados recebidos da FBG (IBSEN, 2014).

O interrogador I-MON 512 E [\(Figura 11\)](#page-31-0) é um interrogador dinâmico que possui uma matriz de CCD (*Charge Cupled Device*) formada por 512 pixels e uma frequência de leitura máxima de 970 Hz. Vale ressaltar que essa frequência está diretamente relacionada com o tempo de exposição do equipamento e o ciclo de leitura. A comunicação desse equipamento com o computador é feita usando uma interface de comunicação USB 2.0. A IBSEN fornece o *software* para a instalação apenas para plataforma Windows. Sendo assim, o fabricante disponibiliza uma biblioteca *dll (Dinamic link library*) com as funções necessárias para controlar o equipamento. Essa *dll* aceita até oito interrogadores conectados simultaneamente.

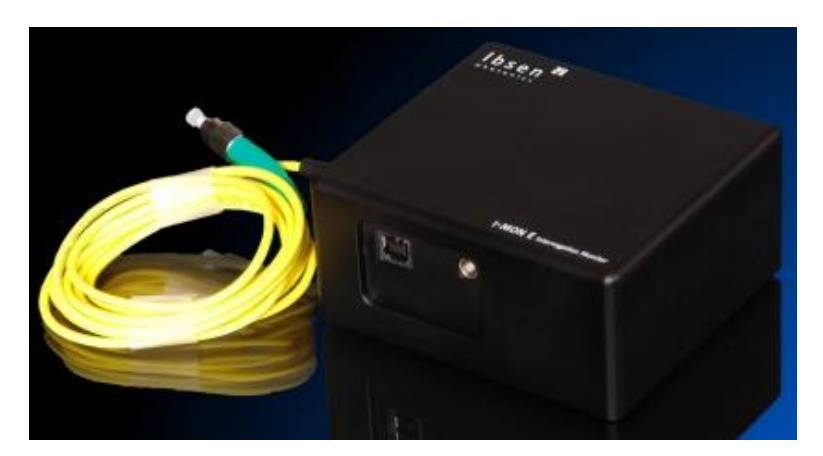

**Figura 11: Foto do interrogador I-MON USB modelo I-MON 512 E. Fonte: Ibsen (2014).**

<span id="page-31-0"></span>As configurações necessárias para que o I-MON 512 E funcione corretamente são: os tempos de exposição do CCD, o tempo de cada ciclo de leitura, o ganho dado ao sinal, tamanho do buffer alocado para a transmissão dos dados e o modo de leitura.

Vale resaltar que o interrogador I-MON 512 E possui seu funcionamento projetado para uma largura de banda seguindo as recomendações do ITU (*International Telecommunication Union*) para o caso de redes com mais de um pico é recomendado pelo fabricante um espaçamento mínimo de 1200 pm (IBSEN, 2014).

Para que não haja perda de dados durante sua transmissão, principalmente quando se trabalha em frequências muito altas, o I-MON 512 E oferece um *buffer* de comunicação que armazena os dados lidos de cada ciclo até que eles sejam enviados e também apaga os dados do *buffer*, principalmente quando a comunicação é encerrada, pois os últimos dados lidos ainda ficam armazenados no *buffer*.

O interrogador óptico I-MON 512 E faz a leitura de 512 pixels em uma janela de 1508 nm a 1595 nm. A conversão de pixel para comprimento de onda é obtida a partir de uma equação polinomial de quinta ordem (IBESEN, 2014). A Equação 8 mostra o polinômio utilizado na conversão de pixel para comprimento de onda em nm,

$$
\lambda[nm] = A + B_1 \text{pix} + B_2 \text{pix}^2 + B_3 \text{pix}^3 + B_4 \text{pix}^4 + B_5 \text{pix}^5 \tag{8}
$$

onde:  $A = 1,60 \times 10^{12}$  nm,  $B_1 = -1,37 \times 10^8$  nm,  $B_2 = -6,20 \times 10^4$  nm,  $B_3 = -4,13 \times 10^6$  nm,  $B_4 = 9.18 \times 10^4$ *nm* e  $B_5 = 1.02 \times 10^6$ *nm* são valores disponíveis na memória EEPROM (*Eletrically Erasable Programmable Read Only Memory*) e no certificado de calibração do interrogador I-MON 512.

O I-MON 512 E dispõe de um sensor de temperatura interno que informa a temperatura dos componentes ópticos, Por ser um equipamento onde a calibração está diretamente ligada ao alinhamento dos componentes ópticos (o equipamento é calibrado pelo fabricante a 25°C), variações na temperatura ambiente alteram o caminho óptico da luz no interior do interrogador. A Equação 9 permite determinar o comprimento de onda em nm ( $\lambda_{\it Comp}$ ) levando em consideração as variações na temperatura medidas pelo sensor interno do interrogador durante a aquisição de dados de uma FBG,

$$
\lambda_{Comp} = \frac{\lambda_T - \beta T - \beta_0}{1 + \alpha T + \alpha_0} \tag{9}
$$

onde: *T* é a temperatura em <sup>o</sup>*C*,  $\alpha = 3.9447 \times 10^{-6}$ <sup>o</sup> $C^{-1}$ ,  $\alpha_0 = 7.66107 \times 10^{-5}$ ,  $\beta$  = -0.00786581  $nm^0C^{-1}$  e  $\beta_0$  = 0.157371  $nm$  são coeficientes gravados na memória EEPROM do interrogador (IBSEN, 2014).

#### <span id="page-33-0"></span>2.5 SISTEMAS EMBARCADOS E ARQUITETURA ARM

Um sistema embarcado é um sistema microprocessado o qual realiza um conjunto de tarefas específicas em ambientes computacionais específicos. Nesse tipo de sistema o computador é completamente encapsulado e dedicado ao dispositivo que controla. Esses dispositivos são constituídos pelos mesmos componentes de computador pessoal, porém com tamanho e capacidade limitada. Além disso, por questões como segurança e usabilidade, alguns inclusive possuem restrições para computação em tempo real.

Em geral os sistemas embarcados possuem uma capacidade de processamento reduzida em comparação com computadores *desktops*. A vantagem em se utilizar microcontroladores, esta na forma de que eles já possuem diversos periféricos integrados no mesmo chip que executam tarefas especificas de acordo como foram programados.

Existe uma variedade de arquiteturas disponíveis para o desenvolvimento de sistemas embarcados, tais como: [MIPS](http://pt.wikipedia.org/wiki/MIPS_(arquitetura)) (*Microprocessor without interlocked pipeline stages*), [ARM](http://pt.wikipedia.org/wiki/ARM_architecture) (*Advanced [RISC](http://pt.wikipedia.org/wiki/RISC) Machine*), entre outras.

A arquitetura ARM (*Advanced RISC Machine*) apresenta os princípios de arquiteturas RISC (*Reduced Instrunction Set Computer*). Desenvolvida pela empresa ARM *Limited* que não produz o microcontrolador, mas, sim o núcleo e licencia para que outras empresas a utilizem em seus microcontroladores. Assim, vários são os fabricantes que utilizam este núcleo ARM.

Os processadores ARM surgiram no início da década de 80 nas universidades de Berkeley e Stanford. Entre 1983 e 1985 foi desenvolvido pela *Acorn Computer* Ltd. de *Cambridge* na Inglaterra o primeiro processador ARM. O mesmo foi denominado de *Acorn RISC Machine* (FURBER, 2000).

Após isso, a *Acorn Computer* fez parceria com a *Apple Computer* e VLSI *Technologes* Inc. e criou em 1990 a ARM Ltd alterando a sigla ARM para *Advanced RISC Machine.*

Entre as principais características da arquitetura ARM está à utilização de um processador de 32 bits, baixo consumo de energia e tamanho de núcleo reduzido.

A família dos processadores ARM clássicos se caracterizam por oferecer uma boa relação entre desempenho e eficiência energética. Nesta família destacamse os processadores ARM7 (processador de propósito geral de baixo custo), ARM9 (processador de desempenho superior ao ARM7), ARM11 (processador com maior desempenho e um baixo custo). A família Cortex é composta por três arquiteturas de processadores diferentes. Nela estão os processadores Cortex-A (usados principalmente em aplicações com maior desempenho, especialmente dispositivos móveis com capacidade de acesso a internet, tais como *smartphones*), Cortex-R (processadores desenvolvidos especificamente para dispositivos embarcados que executam aplicações em tempo real; oferece um bom desempenho e baixo consumo de energia) e Cortex-M (processadores usados especialmente em microcontroladores, com comportamento altamente determinístico e eficiência energética) (FURBER, 2000).

A plataforma de desenvolvimento utilizada neste trabalho utiliza um processador ARM Cortex-A da família Cortex dessa forma se dará mais destaque a esse processador.

A família Cortex-A se destaca pela produção de processadores voltados para aplicações embarcadas e que utilizam um sistema operacional mais aprimorado. Em destaque nessa família tem se o processador Cortex-A8 que possui duas unidades de processamento (*dual-issue*) e está baseado na arquitetura ARMv7 e tem a capacidade de processamento de 600MHz a 1GHz.

Com a evolução da eletrônica, através da evolução das arquiteturas de sistemas embarcados e da informática os computadores foram diminuindo cada vez mais seu tamanho físico, e seu poder de processamento ficaram mais poderosos podendo contar com distribuições como exemplo o Linux operando no microcontrolador.

Atualmente, no mercado existem plataformas dedicadas ao aprendizado e ao desenvolvimento de projetos utilizando este tipo de arquitetura tais como: Raspeberry (MONK, 2013, RICHARDSON, 2013, UPTON, 2013), pcDuino (PCDUINO, 2013), entre outras. No desenvolvimento desse projeto, utilizou-se a plataforma pcDuino.

<span id="page-35-1"></span>2.5.1pcDuino

O pcDuino é uma plataforma que apresenta os benefícios de um mini computador baseado em núcleo ARM e funcionalidades Arduino (MONK, 2013). A junção PC e Arduino recebe o nome comercial de pcDuino, conforme mostra a Figura 12. O pcDuino apresenta características de um computador possibilitando a configuração dos pinos de entrada/saída.

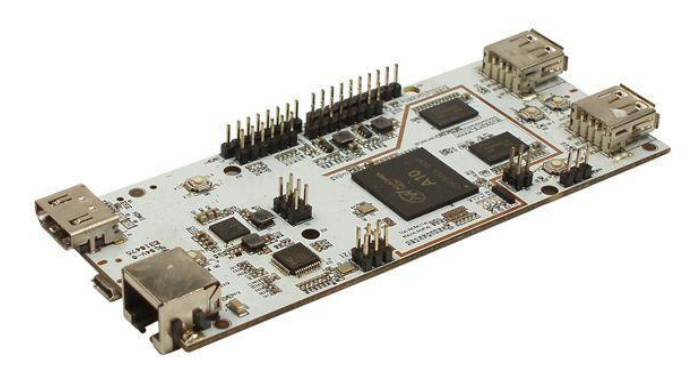

**Figura 12: Plataforma de desenvolvimento pcDuino. Fonte: pcDuino (2013).**

<span id="page-35-0"></span>O pcDuino dispõe 14 pinos podendo ser configurados como entradas ou saídas digitais, essa plataforma também possui seis pinos configuráveis como conversor A/D. A programação desses pinos pode ser realizada na própria plataforma por meio do aplicativo Arduino IDE (*Integrated Development Environment*), instalado na distribuição Linux.

Entre as característica do pcDuino pode-se citar a sua robustez, possuindo todos os seus componentes em uma única plataforma. Além disso, o pcDuino trabalha com distribuições Linux, com interface gráfica, sendo possível visualização por meio de um monitor com que possua uma entrada de vídeo HDMI outra forma de visualização da tela gráfica e a comunicação Ethernet usando cabo de rede e um outro microcomputador. O pcDuino possui o *software* Arduino IDE, para configuração de seus pinos I/O.
Em se tratando de *hardware*, o pcDuino possui as seguintes configurações (pcDuino, 2013):

- 1GHz ARM A8 CPU.
- API (*Application Programming Interface* ou Interface de Programação de Aplicativos).
- GPU (*Processing Unit*, ou Unidade de Processamento Gráfico).
- 1GB DRAM.
- Armazenamento *Onboard* 2GB *Flash*.
- Cartão de memória com capacidade de extensão até 32GB.
- Saída de vídeo HDMI.
- Conexão Ethernet RJ45.
- Alimentação: 2A, 5VDC,

A plataforma pcDuino possui 6 canais A/D denominados como A0, A1, A2, A3, A4 e A6. A tensão de entrada máxima em A0 e A1 é 2 V e 3.3 V para A2 ~ A5. Dessa maneira, A0 e A1 tem uma resolução de 6 bits e pode cair entre 0 e 63 amostras de um nível de sinal (0 a 2 V). Os outros pinos têm uma resolução de 12 bits e, assim, retornar valores entre 0 e 4095 amostras (0 ~ 3.3 V).

A [Figura 13](#page-36-0) mostra um diagrama dos conectores da plataforma pcDuino.

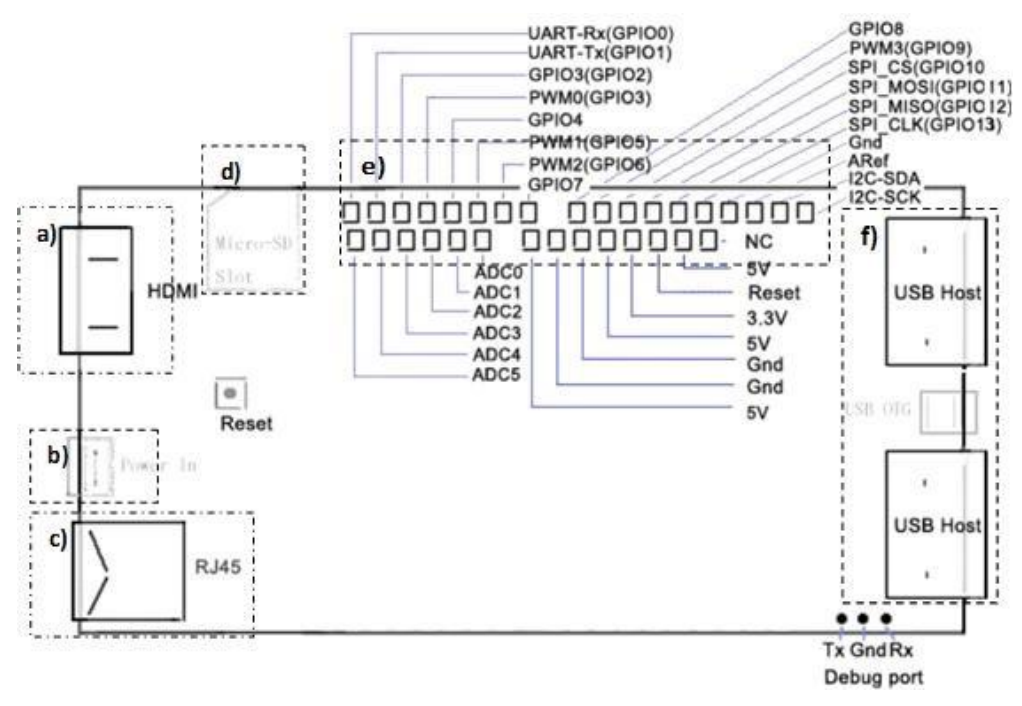

<span id="page-36-0"></span>**Figura 13: Pinagem dos canais A/D pcDuino. Fonte: pcDuino (2013).**

O bloco: (a) corresponde a saída para cabo HDMI, (b) é utilizado para alimentação da plataforma, (c) é destinado a conexão Ethernet por meio de um cabo com conector RJ45, (d) é a entrada para cartão de memória (e) corresponde ao pinos I/O da plataforma e (f) são duas entras USB uma delas utilizada para a conexão com o interrogador I MON 512 E.

### **3 DESENVOLVIMENTO DO SISTEMA EMBARCADO**

Este Capítulo apresenta a metodologia usada no desenvolvimento do sistema embarcado para a análise de dados e detecção de picos em redes de Bragg. Dessa maneira, a Seção 3.1 faz uma breve descrição da metodologia de desenvolvimento do trabalho. A Seção 3.2 comenta sobre o *hardware* usado para o desenvolvimento do sistema. A Seção 3.3 apresenta o *software* desenvolvido. A Seção 3.4 mostra a interface gráfica do sistema, e por fim a Seção 3.5 comenta sobre a caracterização do sistema.

#### 3.1 METODOLOGIA DE DESENVOLVIMENTO

O trabalho desenvolvido nesta dissertação tem como objetivo o desenvolvimento de um *software* para a detecção da posição de picos em uma rede de Bragg, gravada em fibra óptica (FBG), em um sistema embarcado usando a arquitetura ARM.

Basicamente, o trabalho foi desenvolvido em quatro partes principais. A primeira parte da pesquisa ficou restrita a escolha da plataforma de desenvolvimento ARM. O objetivo nesta etapa era identificar, dentre as plataformas existentes, a qual poderia oferecer mais vantagens. Sendo assim, a plataforma de desenvolvimento usada foi a pcDuino devido, principalmente, ao custo beneficio, pois essa possui os requisitos necessários para o funcionamento do sistema, tal como um sistema operacional Linux e portas de comunicação USB, a qual é usada para a conexão do interrogador I-MON 512 E e para o armazenamento dos dados em um *pendrive*.

A segunda parte ficou responsável pelo desenvolvimento do *software*, para a detecção de picos em rede de Bragg, o qual deveria ser capaz de funcionar na arquitetura ARM. Assim, a linguagem de programação usada foi a linguagem C, pois essa é a linguagem padrão da plataforma pcDuino. Nessa fase, a técnica de ajuste gaussiano foi utilizada para desenvolver o algoritmo capaz de detectar os picos da FBG.

A terceira parte do trabalho foi o desenvolvimento de uma interface gráfica que permitisse o monitoramento dos dados da rede de Bragg em tempo real. Dessa maneira, usou-se a linguagem de programação PHP (*Personal Home Page*). Assim, o sistema que faz a leitura do espectro e a detecção dos picos da FBG, desenvolvido em C, deveria se comunicar com o sistema desenvolvido em PHP.

Por fim, a quarta parte do trabalho destinou-se a caracterização do sistema desenvolvido. O objetivo nesta fase do trabalho era realizar ensaios com o *software* desenvolvido e com o *software* Ext\_Evaluation disponibilizado pelo do fabricante do interrogador I-MON 512 E e comparar os resultados obtidos. Para isso um sensor FBG foi gravado no laboratório de fotônica, do Programa de Pós-Graduação em Engenharia e Informática Industrial da UTFPR – Câmpus Curitiba. Assim, experimentos com o mesmo puderam ser realizados no qual o deslocamento na posição do pico de Bragg em função da variação na temperatura foi monitorado e registrados por um sensor termopar. Na sequência cada etapa da metodologia será melhor detalhada.

### 3.2 HARDWARE PCDUINO

No desenvolvimento do sistema embarcado utilizou-se, como já citado, a plataforma pcDuino. O projeto foi desenvolvido para o interrogador óptico I-MON 512 E, o qual utiliza a comunicação USB. A [Figura 14](#page-39-0) ilustra o funcionamento do *hardware* do sistema. Onde o sinal adquirido pelo interrogador é enviado via comunicação USB para a plataforma pcDuino onde é realizada a análise dos dados.

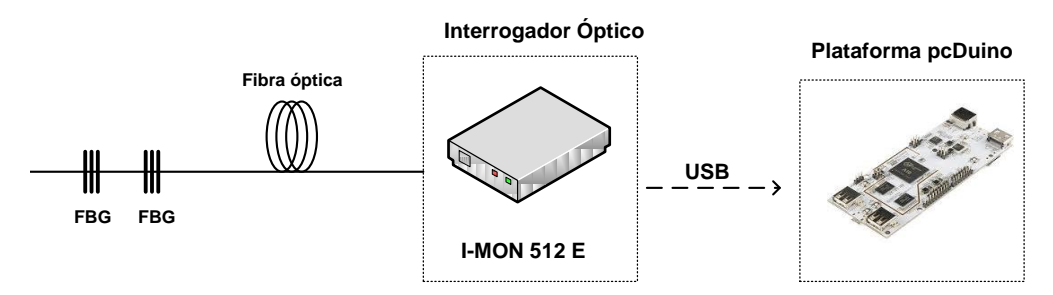

<span id="page-39-0"></span>**Figura 14: Ilustração do principio de funcionamento do** *hardware* **do sistema. Fonte: Autoria própria.**

A escolha pela plataforma pcDuino se deu principalmente por possui os requisitos necessários para o funcionamento do sistema embarcado, tal como o sistema operacional Linux (Ubuntu 3.4) o qual traz todas as vantagens desse sistema operacional e portas de comunicação USB, a qual é usada para a conexão do interrogador I-MON 512 E e para o armazenamento dos dados em memórias externas (*pendrive).* Outra vantagem é a facilidade de desenvolvimento do *software,*  visto que a linguagem de programação usada na plataforma é a linguagem C.

### 3.3 SOFTWARE DESENVOLVIDO

No desenvolvimento do *software* para o sistema embarcado foram utilizadas as linguagens C e PHP. A linguagem C é a linguagem suportada pela plataforma pcDuino e nela está a biblioteca de instalação do *driver* do interrogador I-MON 512-E bem como o algoritmo de detecção de picos. Um servidor *apache* foi instalado na plataforma para que a linguagem PHP pudesse ser utilizada para o desenvolvimento da interface gráfica via *browser* (navegador de internet) (MUTO, 2004).

Para acessar o sistema, o usuário acessa um *browser* e digita o endereço de rede. Na interface principal do sistema é possível acessar a opção I-MON 512-E através de um link no *browser*. Assim, o sistema em PHP se comunica com o programa desenvolvido em C. Após a execução das instruções na linguagem C, retorna-se o controle para o programa em PHP que exibe os gráficos em tempo real na tela. Esse esquema de comunicação e funcionamento entre os dois programas é ilustrado na [Figura 15.](#page-40-0)

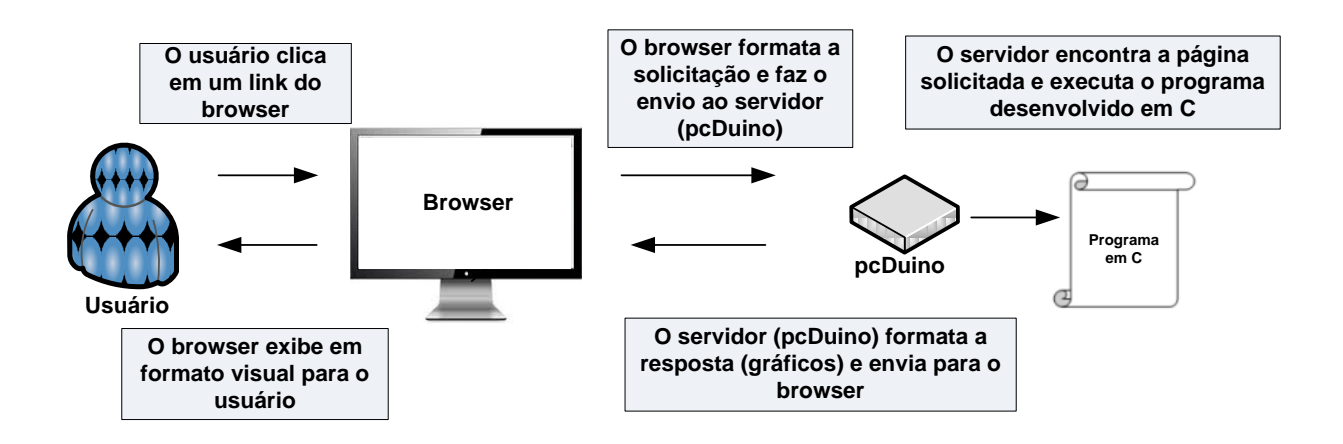

**Figura 15: Diagrama mostrando o principio de funcionamento do sistema. Fonte: Autoria própria.**

<span id="page-40-0"></span>No desenvolvimento do sistema em C, criaram-se quatro etapas principais: comunicação, aquisição de dados, algoritmo de detecção de picos e apresentação dos resultados. Essas etapas estão ilustradas na [Figura 16.](#page-41-0)

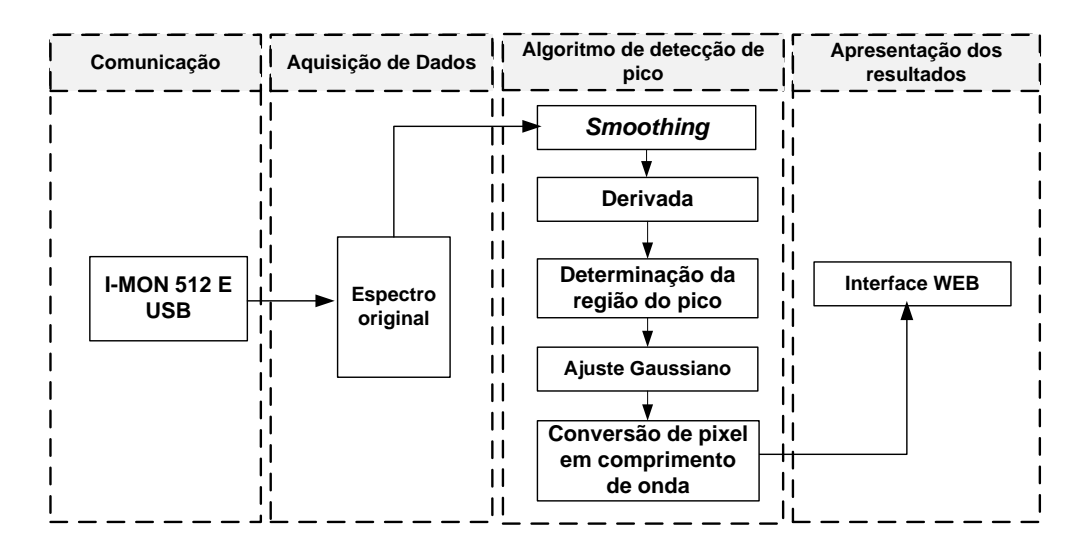

<span id="page-41-0"></span>**Figura 16: Diagrama de blocos mostrando as etapas do processo de aquisição até a apresentação do espectro Analisado na interface do sistema proposto. Fonte: Autoria própria.**

#### 3.3.1Comunicação do Sistema com o Interrogador

Para efetuar a comunicação entre o interrogador I-MOM 512 E e a plataforma pcDuino através da comunicação USB, instalou-se um *driver* (*software* que permite a comunicação do *hardware* com outros dispositivos) capaz de realizar esta comunicação (LYASI, 2014). Vale destacar que o *driver* de instalação disponibilizado pelo fabricante do interrogador funciona apenas para a plataforma Windows e em computadores tradicionais (arquitetura x86).

Uma biblioteca para a plataforma Linux foi desenvolvida por Lyasi (2014) para a instalação do *driver* do interrogador I-MON 512-E. Essa biblioteca foi instalada na plataforma pcDuino e foram realizadas alterações no código fonte para que o seu funcionamento fosse possível. As alterações feitas no código fonte foram realizadas por Lyasi (2014) e o *kernel* (núcleo) do Linux recompilado para que o *driver* USB fosse instalado com êxito.

#### 3.3.2Aquisição de Dados

A aquisição de dados para o interrogador I-MON 512-E é realizada por meio da execução da biblioteca no Linux na qual os dados são armazenados em um vetor de 1024 pontos. A decodificação do sinal adquirido é interpretada de maneira que cada um dos 1024 pontos corresponde a um *byte* expresso em sistema numérico

hexadecimal. A representação de um ponto dos 512 pixels é formada pela representação do primeiro *byte* junto ao segundo *byte*. Um exemplo de conversão é mostrado na [Figura 17.](#page-42-0)

No que se refere a comprimento de onda a região de conversão está entre 1508 nm a 1595 nm, delimitado pela faixa de operação do interrogador em questão.

| byte<br>(1024) | Representação dos<br>valores em hex<br>(1024) |  | valores em hex<br>(512) | Representação dos Número convertido<br>em inteiro<br>(512) |  |  |
|----------------|-----------------------------------------------|--|-------------------------|------------------------------------------------------------|--|--|
| 1° byte        | 0x0B                                          |  |                         | 2849                                                       |  |  |
| $2°$ byte      | 0x21                                          |  | 0x0B21                  |                                                            |  |  |
| $3°$ byte      | 0x0A                                          |  |                         |                                                            |  |  |
| 4° byte        | 0x04                                          |  | 0x0A04                  | 2564                                                       |  |  |
|                |                                               |  | a.                      | 1.1111                                                     |  |  |
| n bytes        | (1024) pontos                                 |  | $(512)$ pontos          | $(512)$ pontos                                             |  |  |

<span id="page-42-0"></span>**Figura 17: Exemplo da decodificação do sinal recebido pelo interrogador I MON 512 E. Fonte: Autoria própria**

O interrogador I MON 512 E utiliza um conversor A/D de 16 bits é limitado. Assim, a leitura da intensidade do sinal amostrado é limitada a 55000 contagens e o valor da escala não é definido. Portanto, nesse trabalho foi utilizada a unidade arbitrária (u.a.) para representar a intensidade do sinal. Vale ressaltar que, na maioria das aplicações, o que interessa não é a intensidade do sinal analisado, e sim o seu deslocamento no espectro.

## 3.3.3Algoritmo para detecção de Picos

Os dados recebidos do interrogador são decodificados pelo programa desenvolvido, conforme mencionado na Seção 3.2.2, e armazenados em estrutura de dados para posteriormente serem analisados. O tratamento dos dados envolve cinco etapas: (i) s*moothing* (suavização), (ii) derivada, (iii) determinação da região do pico, (iv) ajuste gaussiano (v) conversão de pixel para comprimento de onda. Os três primeiros passos têm o objetivo de localizar a região do pico de Bragg no espectro. O quarto passo é uma metodologia para determinar a posição do pico de Bragg no espectro e no ultimo passo é realizada a conversão de pixel para comprimento de onda.

#### *i) Smoothing (suavização)*

O objetivo nessa etapa é encontrar as regiões do espectro que apresentem o contorno do pico de reflexão, bem como a suavização ou eliminação dos lóbulos laterais, quando esses estiverem presentes (o que depende fortemente da resolução do interrogador utilizado) o que é feito para evitar falsos picos, uma vez que algumas vezes, um lóbulo lateral de uma FBG pode apresentar potência óptica maior que a potência refletida por uma outra FBG. Assim, o primeiro passo é realizar a suavização do espectro de Bragg usando a técnica de *smoothing*.

A [Figura 18](#page-43-0) (a) exibe um espectro obtido pelo interrogador SM-125. Observa-se nessa figura a presença de um lóbulo central e lóbulos laterais. Neste exemplo, os lóbulos laterais ficam evidentes devido a resolução do interrogador que forneceu este espectro (SM-125), a qual é de 0,5 pm (MICRON ÓPTICS, 2004). A [Figura 18](#page-43-0) (b) mostra o mesmo espectro após o processo de *smoothing.*

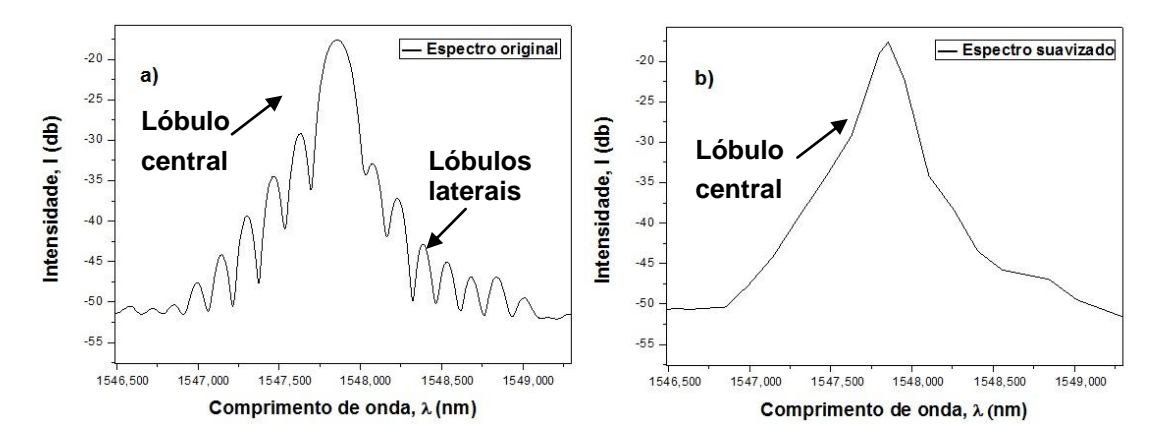

<span id="page-43-0"></span>**Figura 18: (a) Espectro original apresentando um lóbulo central e lóbulos laterais. (b) Espectro da Figura (a) após a aplicação do processo de** *smoothing.* **Após a suavização do espectro original verifica-se o contorno do pico de Bragg sem os lóbulos laterais***.* **Fonte: Autoria própria.**

Para a aplicação da técnica de *smoothing* nos dados adquiridos pelo interrogador I-MOM 512 E utilizou-se uma janela móvel com detecção de pontos máximos no espectro cuja saída é o ponto de maior amplitude.

O interrogador I-MOM 512 E fornece um conjunto de dados formado por 512 pixels na região espectral de 1508 nm a 1595 nm, espaçados por uma função polinomial, fornecendo uma resolução média de aproximadamente 0,169 nm (resolução média, pois não é periódica, como descrito no item 2.4 e determinado pela equação (8)). Devido a esta resolução baixa, a janela para o *smoothing* foi ajustada para uma largura de 3 pontos desta janela. Essa é quantidade mínima de pontos para formar o contorno da rede (JANZEN, 2012), e ao mesmo tempo é suficiente para não englobar um pico de outra FBG com comprimentos de Bragg próximos que possa estar na mesma fibra óptica. A largura da janela foi determinada considerando que esta deve ser maior que a largura dos lóbulos laterais das redes de Bragg e menor que a largura do pico de Bragg (JANZEN, 2012).

O Quadro 1 mostra uma parte os dados do espectro adquiridos pelo interrogador I-MON 512 E (dados indexados de posição 379 a 462) e os pontos selecionados por meio da técnica de *smoothing* em uma janela de três pontos. No primeiro quadro, a primeira coluna apresenta o pixel e a segunda coluna mostra a intensidade do sinal para cada pixel correspondente. Já no segundo quadro, a primeira coluna apresenta o índice com maior valor de intensidade de sinal dentro da janela de 3 pontos. Como exemplo, entre os índices 391, 392 e 393, o índice selecionado foi o 393 cujo valor de intensidade é de 2406.

<span id="page-44-0"></span>**Quadro 1: Dados originais do espectro obtido pelo interrogador IMON 512 E e o resultado após a aplicação da técnica de** *smoothing.*

| a aplicação da tecnica de <i>smootning.</i> |                          |              |                        |                                    |       |                          |              |             |      |     |      |
|---------------------------------------------|--------------------------|--------------|------------------------|------------------------------------|-------|--------------------------|--------------|-------------|------|-----|------|
|                                             | <b>Espectro Original</b> |              | Smoothing              |                                    |       | <b>Espectro Original</b> | Smoothing    |             |      |     |      |
| <b>Pixel</b>                                | Intensidade              | <b>Pixel</b> | Intensidade            |                                    | Pixel | Intensidade              | <b>Pixel</b> | Intensidade |      |     |      |
| 379                                         | 2394                     |              | 421                    | 2425                               |       |                          |              |             |      |     |      |
| 380                                         | 2158                     | 381          | 2398                   | 422<br>423                         |       | 2204                     | 423          | 2440        |      |     |      |
| 381                                         | 2398                     |              |                        |                                    | 2440  |                          |              |             |      |     |      |
| 382                                         | 2169                     |              |                        |                                    | 424   | 2214                     |              | 2418        |      |     |      |
| 383                                         | 2379                     | 383          | 2379<br>425<br>426     |                                    |       | 2418                     | 425          |             |      |     |      |
| 384                                         | 2172                     |              |                        | 2207                               |       |                          |              |             |      |     |      |
| 385                                         | 2379                     |              |                        |                                    | 427   | 2418                     |              |             |      |     |      |
| 386                                         | 2169                     | 387          | 2400                   |                                    | 428   | 2165                     | 427          | 2418        |      |     |      |
| 387                                         | 2400                     |              |                        |                                    | 429   | 2390                     |              |             |      |     |      |
| 388                                         | 2174                     |              |                        |                                    | 430   | 2170                     |              | 2391        |      |     |      |
| 389                                         | 2377                     | 389          | 2377                   |                                    | 431   | 2391                     | 431          |             |      |     |      |
| 390                                         | 2146                     |              |                        |                                    | 432   | 2157                     |              |             |      |     |      |
| 391                                         | 2393                     |              |                        |                                    | 433   | 2395                     |              | 2395        |      |     |      |
| 392                                         | 2152                     | 393          | 2406                   |                                    | 434   | 2170                     | 433          |             |      |     |      |
| 393                                         | 2406                     |              |                        |                                    | 435   | 2392                     |              |             |      |     |      |
| 394                                         | 2155                     |              |                        |                                    | 436   | 2163                     |              | 2395        |      |     |      |
| 395                                         | 2387                     | 395          | 2387                   |                                    | 437   | 2395                     | 437          |             |      |     |      |
| 396                                         | 2164                     |              |                        |                                    | 438   | 2171                     |              |             |      |     |      |
| 397                                         | 2388                     |              |                        |                                    | 439   | 2379                     |              | 2395        |      |     |      |
| 398                                         | 2165                     | 399          | 2392                   |                                    | 440   | 2158                     | 441          |             |      |     |      |
| 399                                         | 2392                     |              |                        |                                    | 441   | 2395                     |              |             |      |     |      |
| 400                                         | 2158                     |              | 2376                   |                                    | 442   | 2164                     |              | 2371        |      |     |      |
| 401                                         | 2376                     | 401          |                        |                                    | 443   | 2371                     | 443          |             |      |     |      |
| 402                                         | 2149                     |              |                        |                                    | 444   | 2172                     |              |             |      |     |      |
| 403                                         | 2393                     |              |                        |                                    | 445   | 2392                     |              |             |      |     |      |
| 404                                         | 2172                     | 403          | 2393                   |                                    |       |                          |              | 446         | 2167 | 445 | 2392 |
| 405                                         | 2392                     |              |                        |                                    | 447   | 2384                     |              |             |      |     |      |
| 406                                         | 2170                     |              |                        |                                    | 448   | 2173                     |              |             |      |     |      |
| 407                                         | 2404                     | 407          | 2404                   |                                    | 449   | 2397                     | 449          | 2397        |      |     |      |
| 408                                         | 2188                     |              |                        |                                    | 450   | 2160                     |              |             |      |     |      |
| 409                                         | 2428                     |              |                        | 451<br>2394<br>452<br>2164<br>2428 |       |                          |              |             |      |     |      |
| 410                                         | 2212                     | 409          |                        |                                    |       | 451                      | 2394         |             |      |     |      |
| 411                                         | 2416                     |              |                        |                                    | 453   | 2386                     |              |             |      |     |      |
| 412                                         | 2190                     |              |                        |                                    | 454   | 2186                     |              | 2388        |      |     |      |
| 413                                         | 2436                     | 413          | 2436                   |                                    | 455   | 2388                     | 455          |             |      |     |      |
| 414                                         | 2209                     |              |                        |                                    | 456   | 2165                     |              |             |      |     |      |
| 415                                         | 2535                     |              |                        |                                    | 457   | 2399                     |              | 2399        |      |     |      |
| 416                                         | 4058                     | 417          | 13355                  |                                    | 458   | 2170                     | 457          |             |      |     |      |
| 417                                         | 13355                    |              |                        |                                    | 459   | 2389                     |              |             |      |     |      |
| 418                                         | 12331                    |              |                        |                                    | 460   | 2167                     |              |             |      |     |      |
| 419                                         | 3559                     | 418          | 12331                  |                                    | 461   | 2388                     | 461          | 2388        |      |     |      |
| 420                                         | 2278                     |              |                        |                                    | 462   | 2173                     |              |             |      |     |      |
|                                             |                          |              | Eanta: Autoria prápria |                                    |       |                          |              |             |      |     |      |

**Fonte: Autoria própria.**

A [Figura 19](#page-45-0) mostra um fluxograma do processo de alisamento dos dados usando a técnica de *smoothing*.

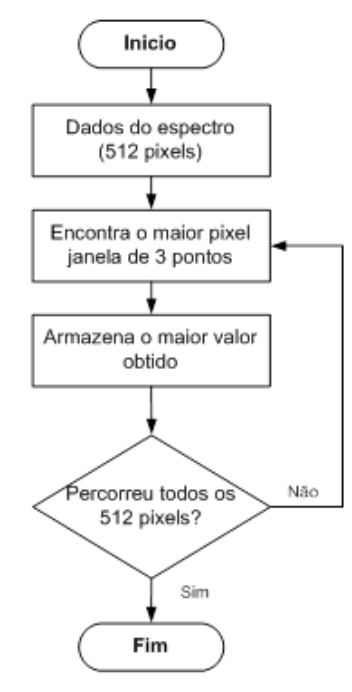

<span id="page-45-0"></span>**Figura 19: Fluxograma descrevendo como é realizado o processo de** *smoothing***. Fonte: Autoria própria.**

O [Quadro 2](#page-45-1) mostra um trecho do código desenvolvido na linguagem C responsável pela rotina da técnica de *smoothing.* Observa-se nessa rotina que a cada 3 valores analisados o maior deles é armazenado e a posição em que esse se encontra. Esses valores estão sendo armazenados em um vetor de *struct*  denominado de "smoot".

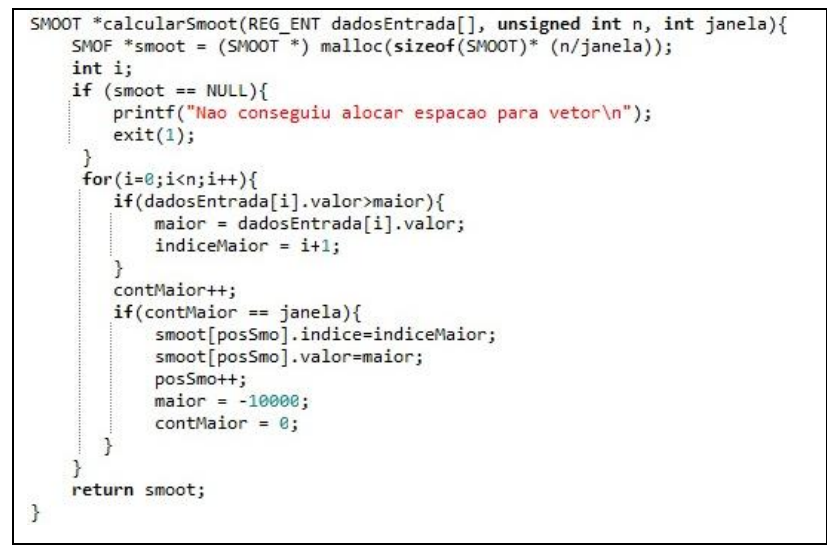

<span id="page-45-1"></span>**Quadro 2: Rotina utilizada no cálculo para o processo de** *smoothing.* **Fonte: Autoria própria.** 

#### *ii) Derivada*

Após definidos os contornos dos picos de Bragg, aplica-se a derivada de primeira ordem em todo o espectro selecionado pela técnica de *smoothing*. O processo permite condicionar o sinal do espectro para localizar a região onde se localizam os picos de Bragg. Nessa etapa, leva-se em consideração que o ponto de inflexão da derivada de primeira ordem corresponde a posição do pico de Bragg da FBG. Na prática, a derivada consiste em analisar o sinal do ponto vizinho. Quando o sinal da primeira derivada se altera de positivo para negativo, tem-se o ponto de inflexão e consequentemente a localização da região do pico de Bragg. O cálculo da derivada do espectro suavizado é obtido pela Equação 10,

$$
y_d = \frac{y_{i+3} - y_i}{2} \tag{10}
$$

onde *y* são os valores obtidos pela técnica de *smoothing* para *i* inteiros, entre 1, 2, 3 ..., 170. O [Quadro 3](#page-46-0) apresenta os resultados obtidos após o cálculo da derivada. No quadro *Smoothing*, verifica-se o índice do dado (pixel) em uma coluna, e na outra, o valor de intensidade coletado. No segundo quadro, tem-se a Derivada calculada, em função de cada índice. Como exemplo, os valores de intensidade 2379 e 2377 correspondentes aos pixels 383 e 389, respectivamente, utiliza-se da Equação 10 obtém-se  $yd = -1$  o qual é atribuído ao pixel 387.

|             | Smoothing<br>Derivada |              | Smoothing    |             | <b>Derivada</b> |                     |
|-------------|-----------------------|--------------|--------------|-------------|-----------------|---------------------|
| Intensidade | Pixel                 | Intensidade  | <b>Pixel</b> | Intensidade | <b>Pixel</b>    | Intensidade         |
| 2398        | 381                   | $-4,5$       | 423          | 2440        | 423             | $-4956,5$           |
| 2379        | 383                   | $\mathbf{1}$ | 425          | 2418        | 425             | $-11$               |
| 2400        | 387                   | $-1$         | 427          | 2418        | 427             | $-13,5$             |
| 2377        | 389                   | 3            | 431          | 2391        | 431             | $-11,5$             |
| 2406        | 393                   | 5            | 433          | 2395        | 433             | $\overline{2}$      |
| 2387        | 395                   | $-7$         | 437          | 2395        | 437             | $\mathsf{O}\xspace$ |
| 2392        | 399                   | $-5,5$       | 441          | 2395        | 441             | $-12$               |
| 2376        | 401                   | 0,5          | 443          | 2371        | 443             | $-1,5$              |
| 2393        | 403                   | 14           | 445          | 2392        | 445             | 13                  |
| 2404        | 407                   | 17,5         | 449          | 2397        | 449             | $\mathbf{1}$        |
| 2428        | 409                   | 16           | 451          | 2394        | 451             | $-4,5$              |
| 2436        | 413                   | 5463,5       | 455          | 2388        | 455             | 2,5                 |
| 13355       | 417                   | 4947,5       | 457          | 2399        | 457             | $\mathsf 0$         |
| 12331       | 418                   | $-5457,5$    | 461          | 2388        | 461             | $-4,5$              |
|             |                       |              | .<br>___     | $\epsilon$  | $\blacksquare$  |                     |

<span id="page-46-0"></span>**Quadro 3: Dados do espectro do interrogador IMON 512 E após o processo de** *smoothing* **e o resultado da derivada de primeira ordem.**

**Fonte: Autoria própria.**

A [Figura 20](#page-47-0) (a) exibe o gráfico da derivada. O ponto de inflexão, ou seja, o local onde o sinal da derivada passa de positivo (+) para negativo (-) define uma região na qual a posição do pico de Bragg deve se localizar. A [Figura 20](#page-47-0) (b) mostra o mesmo gráfico da figura 20 (a) representado em formato de pontos. A Figura 21 mostra um fluxograma que resume o processo da derivada.

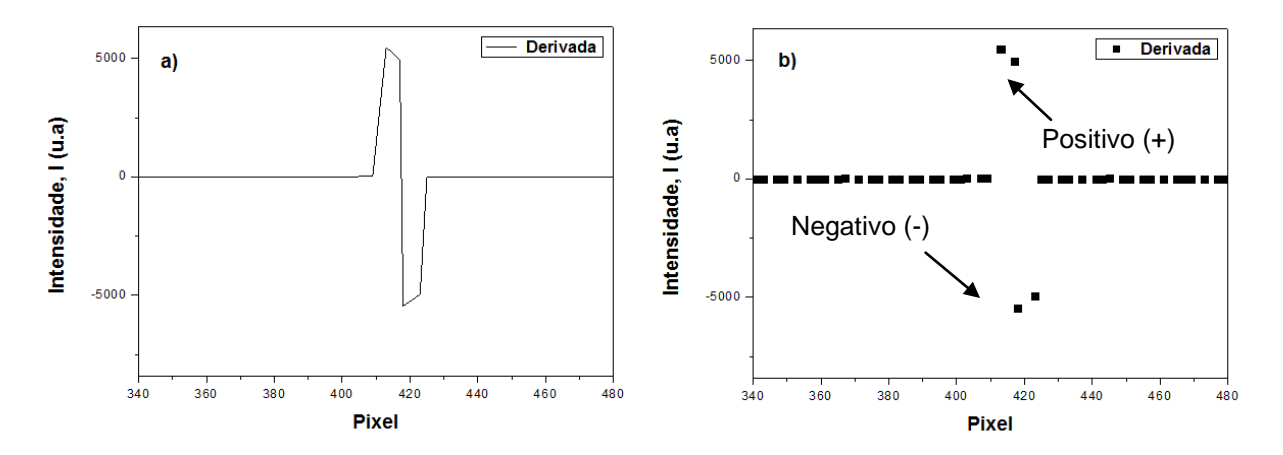

<span id="page-47-0"></span>**Figura 20: Gráfico da derivada na região do pico de Bragg. (a) representado em forma de linha, (b) representado em forma de pontos. Fonte: Autoria própria.**

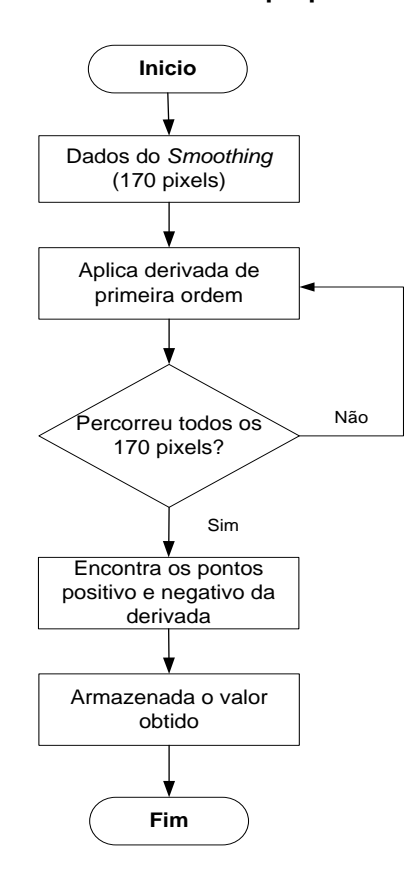

**Figura 21: Fluxograma descrevendo como é realizado o processo da derivada. Fonte: Autoria própria.**

O [Quadro 4](#page-48-0) mostra um trecho do código desenvolvido na linguagem C responsável pela rotina do cálculo da derivada*.* Para isso foi criado um vetor de *struct* denominado de "derivada" o qual irá armazenar os valores calculados a partir dos dados do *smoothing* armazenados no vetor de *struct* "smoot".

```
DERIVADA *calcularDerivada(SMOOT smoot[], unsigned int n){
    DERIVADA *derivada = (DERIVADA *)malloc(sizeof(DERIVADA)*n);
    if (derivada == NULL){
       printf("Nao conseguiu alocar espacao para vetor\n");
       exit(1);int i=0;while(i<n)derivada[i].indice=smoot[i+1].indice;
       derivada[i].valor=((smoot[i+2].valor-smoot[i].valor)*10)/2;
       i++:
    J.
    return derivada;
\mathbf{R}
```
**Quadro 4: Rotina utilizada para o cálculo da derivada. Fonte: Autoria própria.**

#### <span id="page-48-0"></span>iii) *Determinação da Região do Pico*

Após realizar os passos de *smoothing* e a derivada de primeira ordem para encontrar o ponto de inflexão os dados do espectro original são, novamente, analisados. O ponto positivo determinado pela derivada corresponde a um ponto a esquerda da região central do pico e o ponto negativo corresponde a um ponto a direita da região central do pico, conforme mostra a [Figura 22](#page-49-0) (a). A [Figura 22](#page-49-0) (b) apresenta uma tabela mostrando os valores de pixel e intensidade na região do pico para o espectro original.

Os dois pontos ao redor do ponto de inflexão permitem encontrar a região no espectro onde se espera que esteja a posição o pico de Bragg. Para assegurar que os dados na região do pico não sejam perdidos, são selecionados mais dois pontos para da direita e dois pontos para a esquerda dessa região. Logo tem se uma região composta por seis pontos. Assim é localizada a região do pico na rede Bragg. Destaca-se que o ponto positivo corresponde ao valor do pixel igual a 417 e o ponto negativo corresponde ao valor do pixel igual a 418. O fluxograma mostrado na Figura 23 resume o processo descrito.

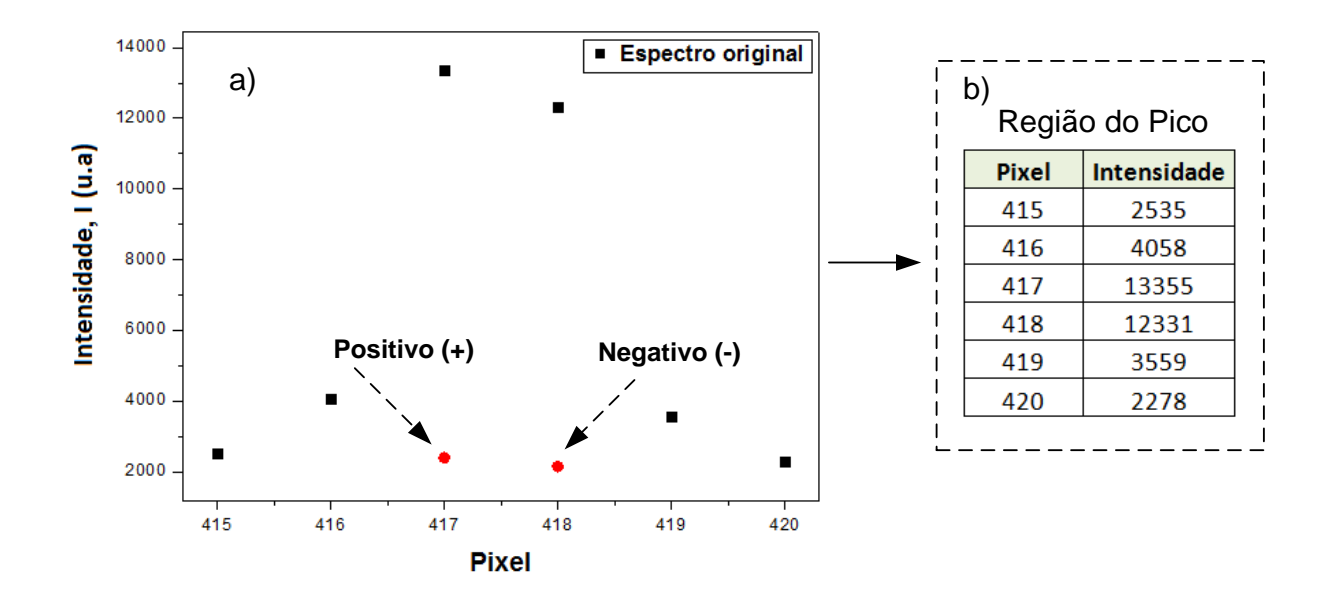

<span id="page-49-0"></span>**Figura 22: (a) Espectro original (pontos em preto) e a posição dos pontos onde o sinal muda se positivo para negativo (pontos em vermelho). (b) Valores de pixel e intensidade da região analisada.**

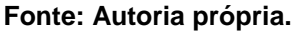

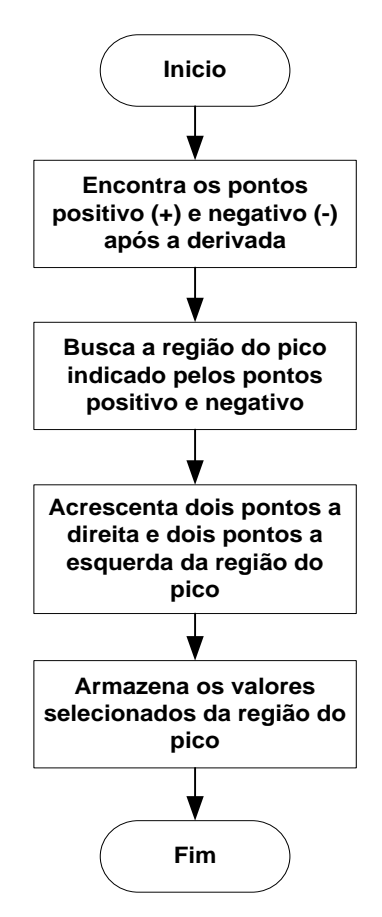

**Figura 23: Fluxograma ilustrando o processo para determinação da região do pico. Fonte: Autoria própria.**

#### *iv) Ajuste Gaussiano*

Depois de detectada a região do pico através do processo descrito no item acima, o ajuste gaussiano é aplicado utilizando o algoritmo LM (WILLIAMS e KELLEY, 2014) por meio *software* Gnuplot. O comando utilizado para o algoritmo é o *fit* que, através de um ajuste linear pelo método dos mínimos quadrados, gera parâmetros para uma função definida pelo usuário que melhor se ajustam aos dados experimentais. O processo é iterativo, o programa calcula os parâmetros do ajuste e compara a curva ajustada com a curva original. As iterações ocorrem até o momento em que ocorra a convergência dos valores. Essa convergência pode ser obtida até um valor limite inferior para a diferença entre os valores ajustado e original ou após um limite máximo de iterações (WILLIAMS e KELLEY, 2014).

Para a execução do algoritmo são necessários dois arquivos contendo os parâmetros de entrada para o algoritmo LM do Gnuplot. O primeiro deles contendo a região do pico conforme o formato mostrado no [Quadro 5.](#page-50-0)

| ♯<br>х | v     |
|--------|-------|
| 415    | 2535  |
| 416    | 4058  |
| 417    | 13355 |
| 418    | 12331 |
| 419    | 3559  |
| 420    | 2278  |
|        |       |

<span id="page-50-0"></span>**Quadro 5: Formato do arquivo com os dados da região do pico obtidos por meio do ajuste gaussiano. Fonte: Autoria própria.**

O segundo arquivo deverá possuir:

- a) A equação do ajuste gaussiano,  $f(x)$  conforme foi apresentado na Equação 6.
- b) O primeiro valor da intensidade  $y_0$ .
- c) O centro da gaussiana C, que corresponde ao pico inicial do ajuste.
- d) O desvio padrão V.
- e) A amplitude A.
- f) O comando do Gnuplot que executará o ajuste: fit f(x) "nome do arquivo" via A, C, V.

Esse arquivo dever ser salvo com a extensão gp. Um exemplo do formato do arquivo com esses parâmetros de entrada é mostrado no [Quadro 6.](#page-51-0)

Após as analises numéricas realizadas pelo algoritmo o melhor ajuste é detectado e apresentado pelo sistema. Para o exemplo do espectro mostrado no [Quadro 1,](#page-44-0) a posição que corresponde ao melhor ajuste é igual ao pixel 417.449. Esta etapa do processo de detecção de picos é apresentada no fluxograma da [Figura 24.](#page-52-0)

```
f(x) = A^* exp(-((C-x) * (C-x) / 2 * V * V)) + v0v0 = 2535A=13355
V = 1.2909C = 417.5fit f(x) "ajuste.data" via A, C, V
```
<span id="page-51-0"></span>**Quadro 6: Parâmetros de entrada para o cálculo do ajuste gaussiano utilizando o algoritmo LM no** *software* **Gnuplot. Fonte: Autoria própria.**

### *iv) Conversão de pixel para comprimento de onda*

1

Na sequência, os valores obtidos para o melhor ajuste são convertidos em comprimento de onda. A conversão é realizada através da equação  $8^1$ . A [Figura 25](#page-53-0) apresenta o fluxograma que resume o processo de conversão de pixel para comprimento de onda.

A [Figura 26](#page-54-0) mostra graficamente os resultados de cada uma das etapas do processo de detecção de pico. A [Figura 26](#page-54-0) (a) mostra uma parcela do espectro original, A [Figura 26](#page-54-0) (b) mostra o contorno do espectro da FBG após a técnica de *smoothing*. A [Figura 26](#page-54-0) (c) mostra o resultado obtido após a derivada de primeira ordem. A [Figura 26](#page-54-0) (d) mostra a região do pico detectada no espectro original. A [Figura 26](#page-54-0) (e) mostra a região do pico no espectro original e o ajuste gaussiano. Por fim, a [Figura 26](#page-54-0) (f) mostra a região do pico com os valores de pixel convertido em

<sup>&</sup>lt;sup>1</sup>  $2\lceil nm \rceil - 1 + P_n$   $n!r + P_n$   $n!r^2 + P_n$   $n!r^3 + P_n$   $n!r^4 + P_n$ 5 4 4 3 3  $\lambda [nm] = A + B_1 \text{pix} + B_2 \text{pix}^2 + B_3 \text{pix}^3 + B_4 \text{pix}^4 + B_5 \text{pix}^5$  onde:  $A = 1,60 \times 10^{12} \text{nm}$ ,  $B_1 = -1,37 \times 10^8 nm$ ,  $B_2 = -6,20 \times 10^4 nm$ ,  $B_3 = -4,13 \times 10^9 nm$ ,  $B_4 = 9,18 \times 10^4 nm$  e  $B_5 = 1,02 \times 10^6$  nm.

comprimento de onda. Vale ressaltar que o comprimento de onda é o inverso da posição do pixel. Dessa forma, como pode-se observar, a [Figura 26\(](#page-54-0)f) apresenta a imagem da região do pico invertida.

Os dados experimentais mostrados na [Figura 26](#page-54-0) apresentam apenas um pico de Bragg. Contudo, o método é capaz de detectar vários picos.

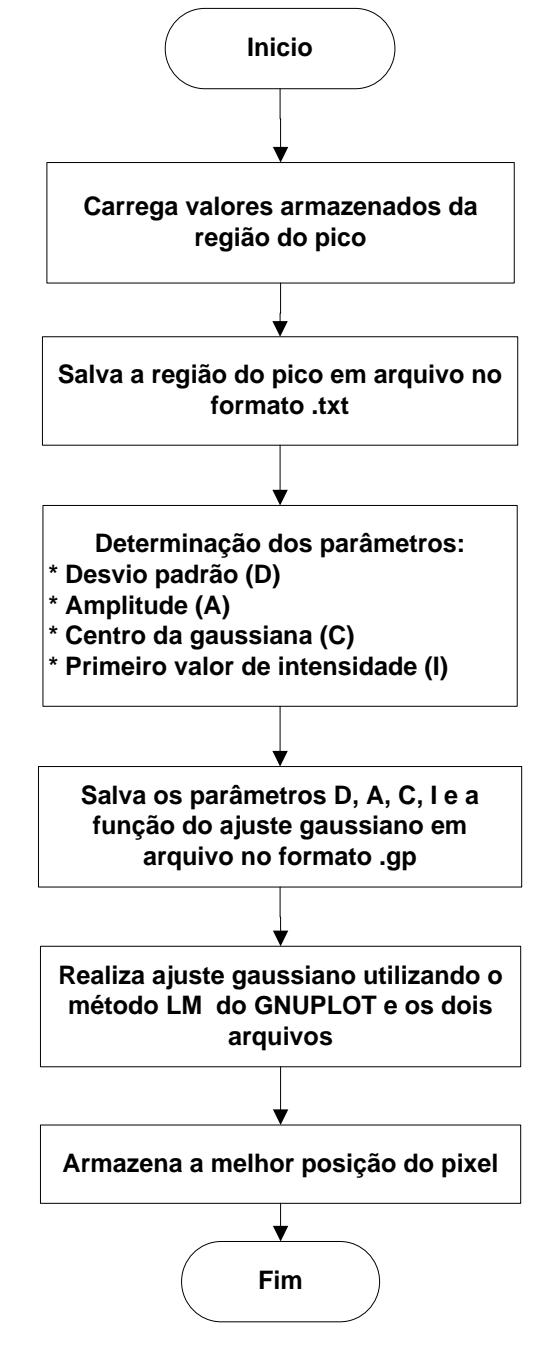

<span id="page-52-0"></span>**Figura 24: Fluxograma mostrando as etapas do ajuste gaussiano. Fonte: Autoria própria.**

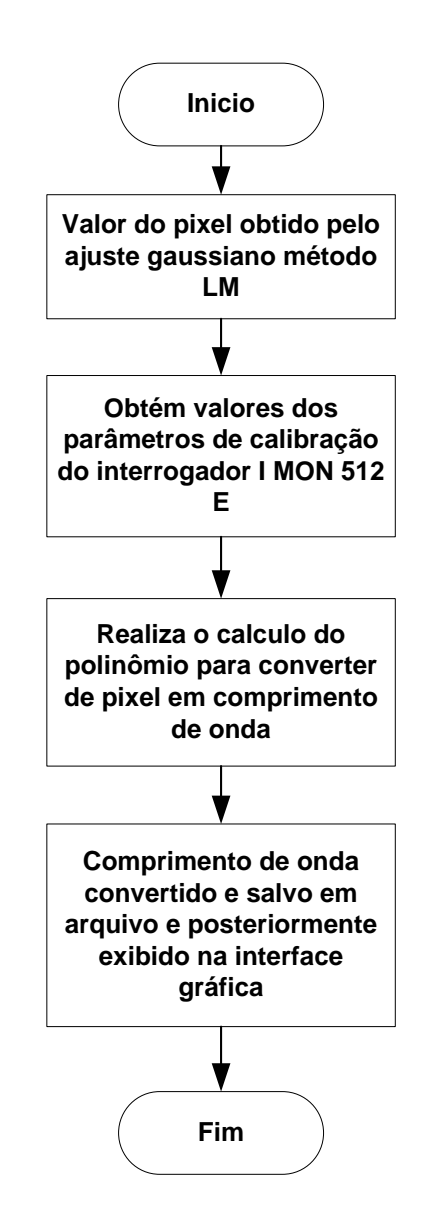

<span id="page-53-0"></span>**Figura 25: Fluxograma ilustrando o processo utilizado para a conversão de pixel em comprimento de onda. Fonte: Autoria própria.**

# 3.4 INTERFACE DO SISTEMA PROPOSTO

Para o desenvolvimento do sistema WEB foi necessário a instalação de um servidor apache para o sistema operacional Linux embarcado. O sistema desenvolvido permite a interação e a visualização dos espectros dos sensores FBG, recebidos do interrogador I-MON 512 E em tempo real, por meio de interfaces gráficas em um navegador de internet. A [Figura 27](#page-55-0) mostra a página inicial da interface gráfica do sistema WEB.

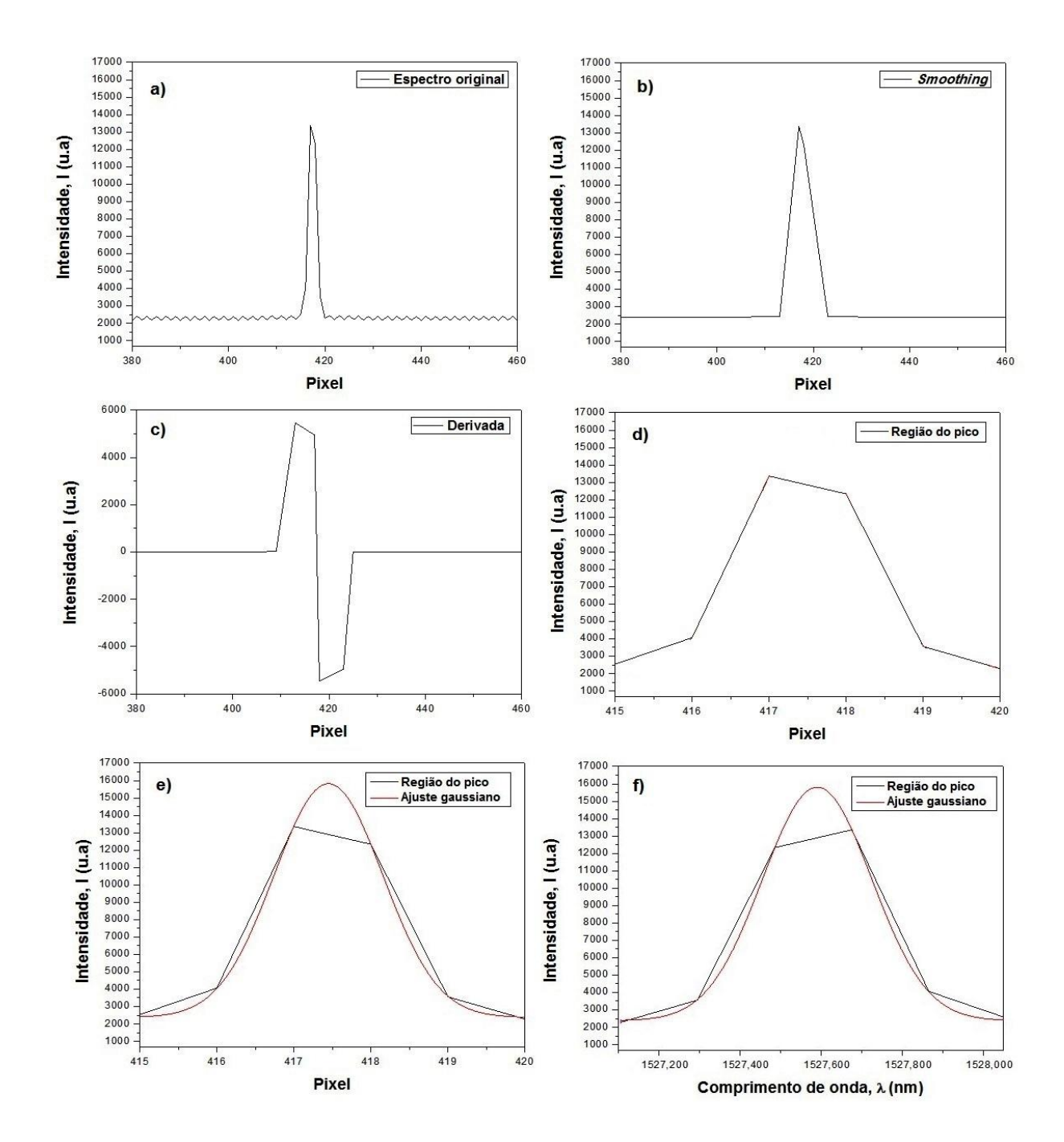

<span id="page-54-0"></span>**Figura 26: Etapas do processo de detecção de pico. (a) espectro original da FBG. (b) Contorno do espectro da FBG após a técnica de** *smoothing***. (c) derivada de primeira ordem do espectro original, resultando no contorno da FBG. (d) região do pico selecionado no espectro original. (e) região do pico no espectro original e ajuste gaussiano (f) região do pico no espectro original após a conversão de pixel para comprimento de onda. Fonte: Autoria própria.**

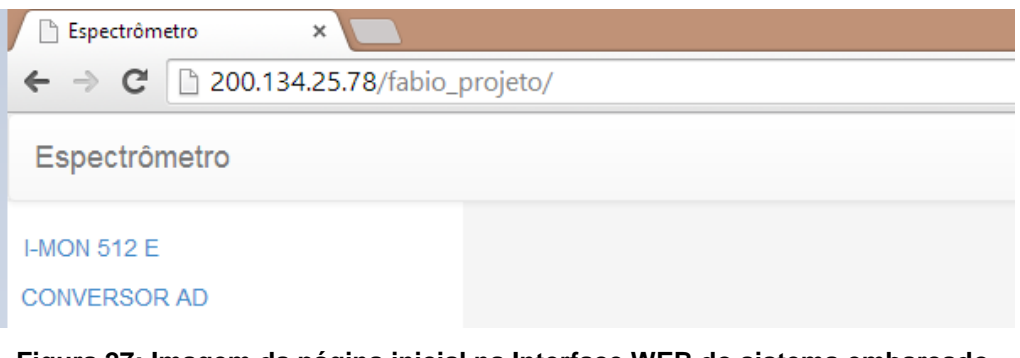

**Figura 27: Imagem da página inicial na Interface WEB do sistema embarcado. Fonte: Autoria própria.**

<span id="page-55-0"></span>O ícone da interface gráfica denominado de I-MON 512 E permite a visualização dos dados do interrogador I-MON 512 E. Também é possível a interação entre o usuário e o ambiente gerenciado através da inserção de três parâmetros de entrada: frequência de aquisição, ciclo e ganho. Esses parâmetros são os mesmos existentes no *software* disponibilizado pelo fabricante do I-MON (plataforma Windows).

Além disso, através da opção salvar, os dados do espectro monitorado podem ser salvos no formato de planilha eletrônica. A [Figura 28](#page-55-1) mostra a interface de interação e visualização dos dados do sistema WEB.

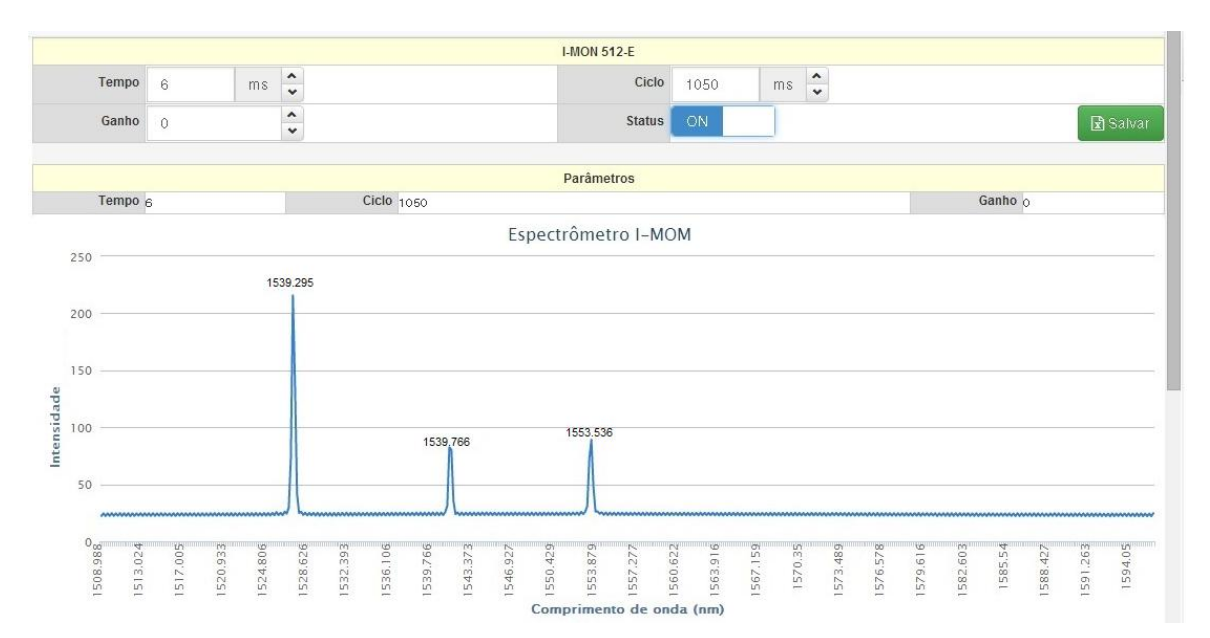

<span id="page-55-1"></span>**Figura 28: Imagem da interface WEB do sistema embarcado para o interrogador I-MON 512 E. Fonte: Autoria própria.**

Vale destacar que a possibilidade de monitoração do sistema via WEB utilizando uma plataforma de desenvolvimento com núcleo ARM para a análise de dados e detecção de picos em redes de Bragg é o diferencial deste trabalho.

Os dados adquirido pelo interrogador são gerenciados pelo sistema desenvolvido (posição dos picos) podem ser armazenados no pcDuino ou em um cartão de memória. Para uma melhor organização dos dados armazenados, esses estão sendo salvos em pastas criadas subsequentes conforme a data do sistema. Além disso, para facilitar a identificação dos picos ajustados está sendo armazenado a data e o horário da observação.

Um fluxograma ilustrando o funcionamento do software do sistema para o interrogador I-MOM 512 E é apresentado na Figura 29. Inicialmente é estabelecida a conexão com o interrogador I-MON 512 E. Após a conexão, é feita a aquisição dos dados utilizando a biblioteca I-MON. Uma vez recebidos, os dados são convertidos para a base decimal. Nessa etapa obtêm-se os 512 pixels que serão tratados extraindo a posição do pico.

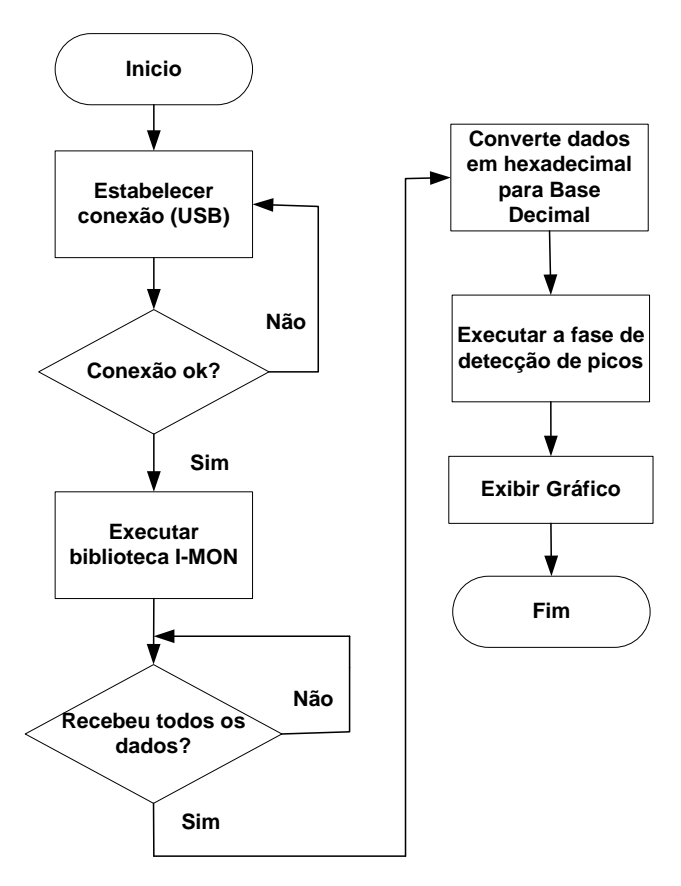

**Figura 29: Fluxograma ilustrando o funcionamento do software do sistema para o interrogador I-MOM 512 E Fonte: Autoria própria.**

### 3.5 METODOLOGIA UTILIZADA NA CARACTERIZAÇÃO DO SISTEMA

As redes de Bragg são sensores que tem sido utilizado para monitorar forças mecânica como pressão, extensão, compressão, temperatura entre outras grandezas físicas (OTHONOS e KALLI 1999).

Para caracterizar o sistema desenvolvido um sensor FBG foi utilizado para monitorar variações na temperatura. No ensaio, as variações na posição do pico de Bragg em função da variação na temperatura foram registradas pelo sistema desenvolvido e os resultados foram comparados com aqueles obtidos a partir do *software Ext\_Evaluation* disponibilizado pelo fabricante do interrogador I-MON 512 E.

O sensor FBG utilizado na caracterização do sistema foi gravado no Laboratório de Fotônica do Programa de Pós-Graduação em Engenharia Elétrica e Informática Industrial da UTFPR – Câmpus Curitiba.

Durante os ensaios, o deslocamento na posição do pico de Bragg em função da variação na temperatura foi monitorado de duas maneiras. Primeiramente pelo *software* Ext\_Evaluation disponibilizado pelo do fabricante do interrogador I-MON 512 E, e posteriormente através do sistema desenvolvido no presente trabalho. Em ambos os casos os valores de temperatura foram registrados a partir dos valores obtidos, por um sensor termopar do tipo K.

As variações na temperatura foram efetuadas a partir de uma célula termoelétrica baseada no efeito Peltier. Basicamente, a célula termoelétrica é capaz de estabelecer um gradiente de temperatura entre suas faces a partir do valor da tensão e/ou corrente de entrada em seus terminais.

A célula termoelétrica foi escolhida para se obter uma melhor precisão no controle da temperatura na sua face, conforme a variação da tensão em seus terminais. O modelo de célula termoelétrica utilizado foi o TEC1-12706. Para manter o gradiente de temperatura, a célula termoelétrica utiliza um *cooler* acoplado a um dissipador de calor na face inferior. A [Figura 30](#page-58-0) mostra o arranjo experimental utilizado.

Para se controlar a variação da temperatura utilizou-se fonte de alimentação de Corrente Continua (CC) simétrica. A fonte é responsável por alimentar a célula termoelétrica com tensão variável necessária para atingir a temperatura desejada. Essa fonte de alimentação CC possui duas saídas de tensão variável, na faixa de

0 V a 30 V, e com uma corrente máxima de 3 A, e uma saída de tensão fixa, de 5 V, com corrente máxima de 3 A. Apenas as saídas de tensão variável foram utilizadas nos experimentos devido a sua maior variação de tensão.

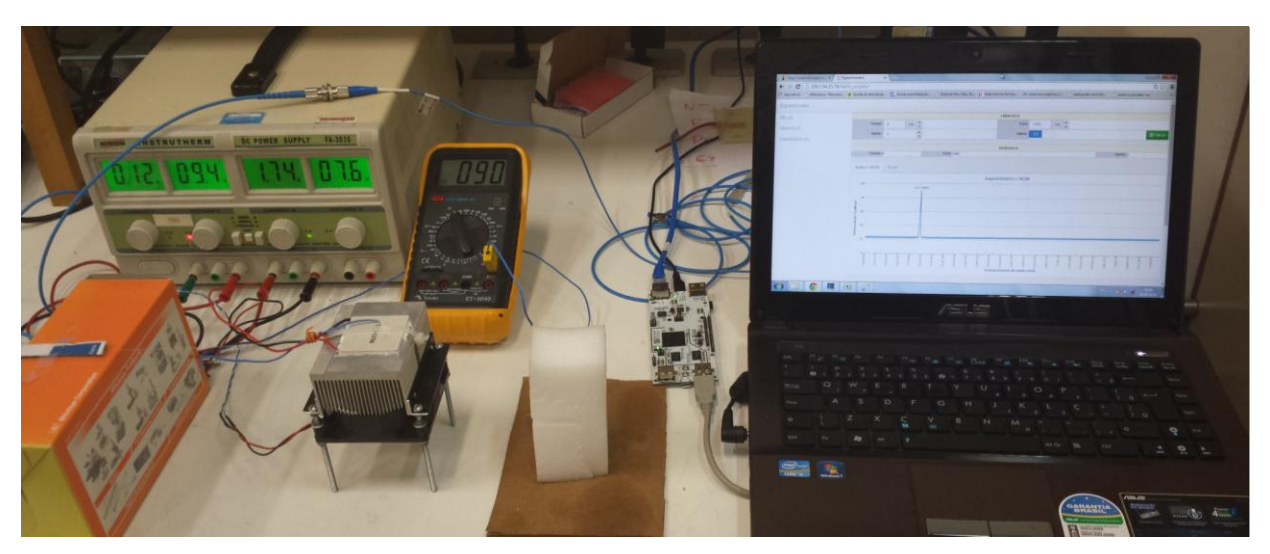

**Figura 30: Arranjo experimental utilizado para comparar os resultados da variação do pico de Bragg em função da variação na temperatura a partir das leituras do sistema desenvolvido e do** *softwar***e Ext\_Evaluation disponibilizado pelo fabricante do interrogador I-MON 512 E. Fonte: Autoria própria.**

<span id="page-58-0"></span>A [Figura 31](#page-59-0) mostra a fonte CC onde a saída 1 está conectada ao *cooler* e a saída 2 esta conectada a célula termoelétrica. Ambas as saídas possuem um indicador de tensão e de corrente. Nos experimentos, a saída 1 permaneceu com uma tensão fixa igual a 9,4 V, enquanto que a saída 2 ficou responsável pelo controle de temperatura da célula termoelétrica.

Durante o experimento, variou-se a temperatura na face da célula termoelétrica de 0 a 100 ºC com incrementos de 10 ºC. Durante os ensaios, a temperatura foi monitorada com um sensor termopar. A [Figura 32](#page-59-1) mostra o posicionamento do sensor FBG e da sonda termopar em uma das faces da célula termoelétrica.

Para ajustar a temperatura em função da tensão na célula termoelétrica realizou-se previamente uma verificação dos valores correspondentes para cada variação. Esses valores de tensão e temperatura são mostrados na

Tabela 1. Ressalta-se que os três primeiros valores apresentados na figura foram utilizados para o resfriamento da célula termoelétrica. Os demais valores foram utilizados para o aquecimento da célula. As características de funcionamento da célula termoelétrica não serão abordadas neste trabalho.

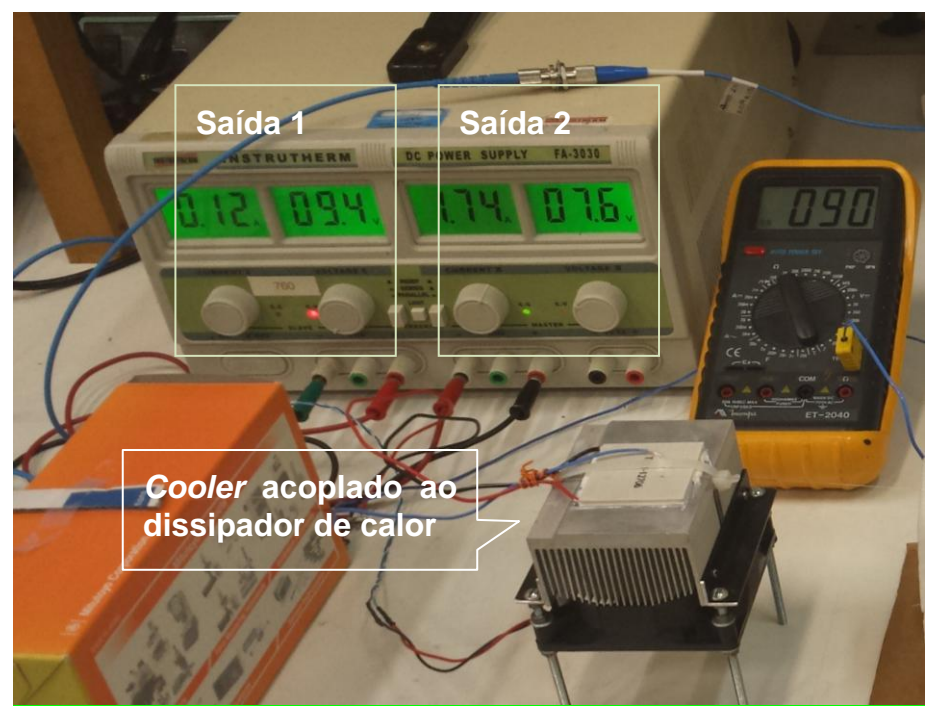

**Figura 31: Imagem mostrando a conexão da fonte simétrica CC a célula termoelétrica. Fonte: Autoria própria.**

<span id="page-59-1"></span><span id="page-59-0"></span>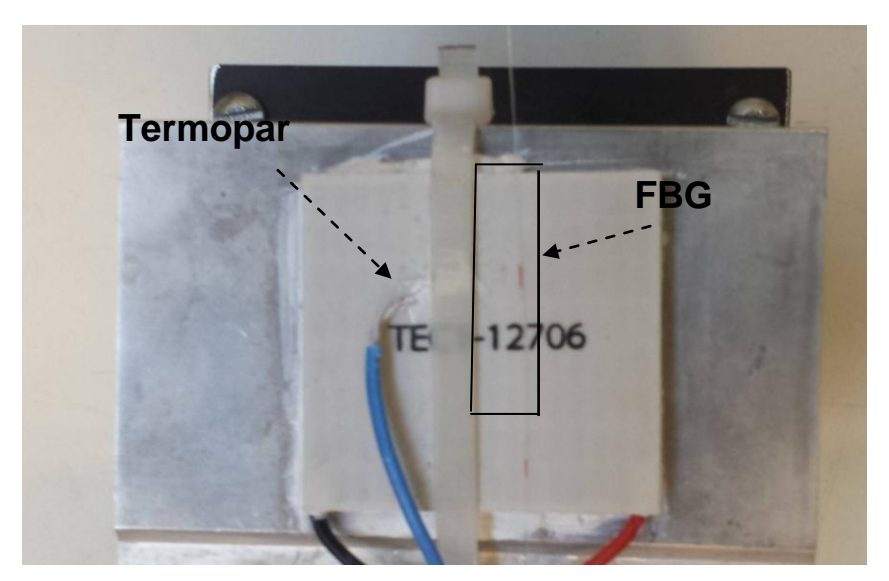

**Figura 32: Imagem mostrando o posicionamento do sensor FBG e da sonda termopar sobre uma das faces da célula termoelétrica. Fonte: Autoria própria.**

| Tensão V | Temperatura °C |
|----------|----------------|
| 3,7      | 0              |
| 1        | 10             |
| 0,5      | 20             |
| 1,8      | 30             |
| 3,1      | 40             |
| 4,2      | 50             |
| 5,2      | 60             |
| 6,2      | 70             |
| 7,3      | 80             |
| 7,9      | 90             |
| 9,1      | 100            |

**Tabela 1: Valores de tensão utilizados na fonte de tensão simétrica e os correspondentes valores de temperatura na face da célula termoelétrica.**

**Fonte: Autoria própria.**

A variação do pico monitorado indicado por cada um dos *software* foi registrado. Para cada temperatura cinco aquisições de dados foram realizadas a fim de minimizar os erros durante o experimento. Estabeleceu-se um intervalo de 2 minutos entre uma aquisição e outra para que a fibra óptica pudesse se estabilizar. Esse procedimento foi feito para a aquisição dos dados em ambos os *software* utilizados.

### **4 RESULTADOS E DISCUSSÕES**

Neste capítulo são apresentados os resultados obtidos a partir do sistema embarcado desenvolvido para detecção da posição dos picos de Bragg e sua variação em função da temperatura monitorada. Para isso a Seção 4.1 descreve sobre a caracterização do *software* mostrando como foi realizada a experimentação A Seção 4.2 mostra uma comparação entre as leituras do sistema desenvolvido e do *software* do interrogador.

## 4.1 CARACTERIZAÇÃO DO SOFTWARE

Conforme descrito na seção 3.5 do capitulo anterior, para caracterizar o *software* desenvolvido, foram realizados ensaios para detectar o deslocamento do pico de Bragg para um sensor FBG utilizado para monitorar a variação de temperatura em uma das faces da célula termoelétrica. O monitoramento da posição do pico de Bragg em função da temperatura foi realizado a partir do *software* desenvolvido e os resultados foram comparados com as leituras do *software* Ext\_Evaluation, disponibilizado pelo fabricante do interrogador I-MON 512 E. Durante os ensaios, a temperatura na face da célula termoelétrica foi monitorada utilizando um termopar tipo K.

Para ilustrar a aplicação do algoritmo de detecção da posição do pico de Bragg a partir do ensaio foi escolhido o espectro adquirido correspondente ao valor de temperatura de 60 ºC. A [Figura](#page-62-0) 33 mostra as etapas realizadas pelo sistema desenvolvido, na figura são apresentados: (a) o espectro original, (b) o *smoothing,* (c) a derivada do sinal original e (d) a comparação entre o espectro original e o ajuste gaussiano. O ajuste realizado mostra que a posição do pico de Bragg para a temperatura de 60 ºC corresponde a 1527.543 nm. A [Figura 34](#page-62-1) mostra o espectro reconstruído pelo sistema mostrando a posição do pico de Bragg na temperatura de 60 ºC.

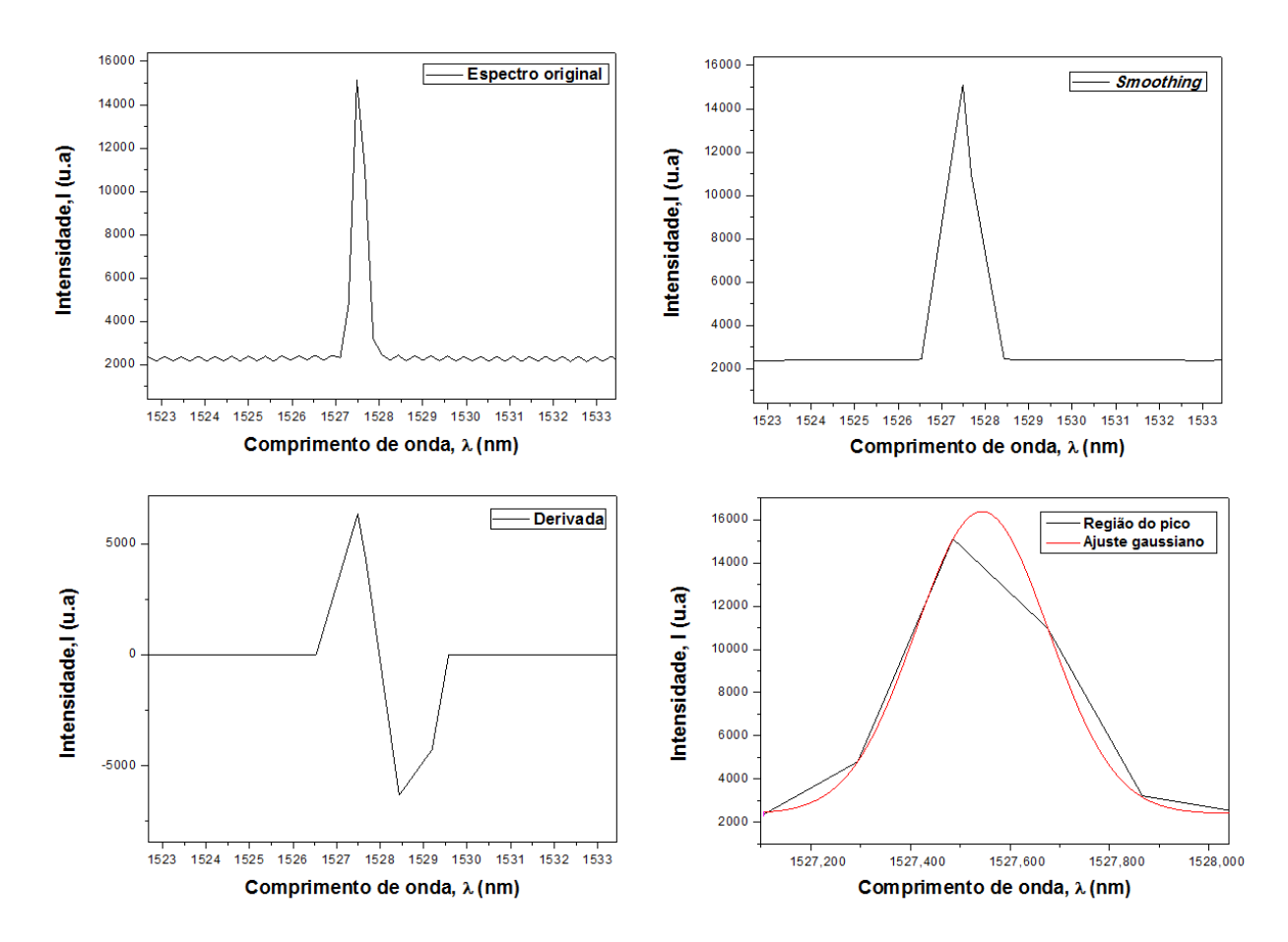

<span id="page-62-0"></span>**Figura 33: Etapas do processo de detecção de pico para a temperatura de 60 °C. (a) espectro original da FBG. (b) Contorno do espectro da FBG após a técnica de** *smoothing***. (c) derivada de primeira ordem do espectro original, resultando no contorno da FBG. (d) espectro original e ajuste gaussiano. Fonte: Autoria própria.**

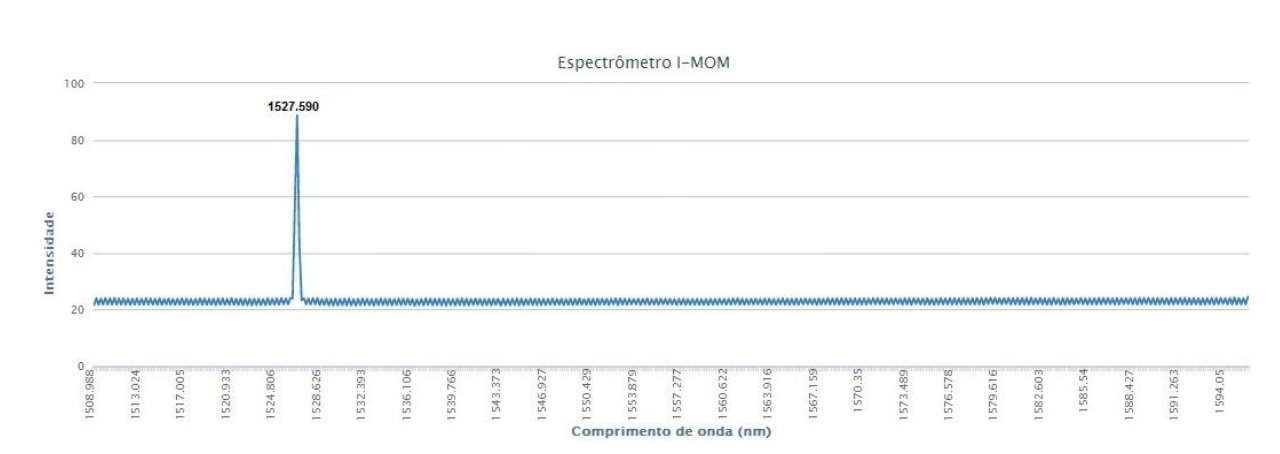

<span id="page-62-1"></span>**Figura 34: Espectro obtido pelo sistema desenvolvido mostrando a posição do pico de Bragg. A posição do pico corresponde a temperatura de 60°C. Fonte: Autoria própria.**

## 4.2 COMPARAÇÃO ENTRE AS LEITURAS DO SISTEMA DESENVOLVIDO E DO SOTWARE DO FABRICANTE

Após realizado os ensaios com o sistema embarcado desenvolvido e o *software* Ext\_Evaluation fez-se uma comparação dos resultados registrados. O gráfico da [Figura 35](#page-63-0) apresenta os valores da posição do pico de Bragg em função da variação na temperatura obtida pelos dois *software*.

Os resultados experimentais mostram que, a diferença média entre a leitura da posição do pico de Bragg obtida pelos dois *software* é de aproximadamente 0,010 nm, com um desvio padrão de 0,009 nm. Além disso, a menor diferença entre a leitura da posição do pico de Bragg obtida pelos dois *software* é nula, o que corresponde a temperatura de 84 °C e a maior diferença é de 0,028 nm, correspondendo a temperatura de 0 ºC. A [Figura 36](#page-64-0) mostra o desvio para as leituras obtidas pelos dois *software*.

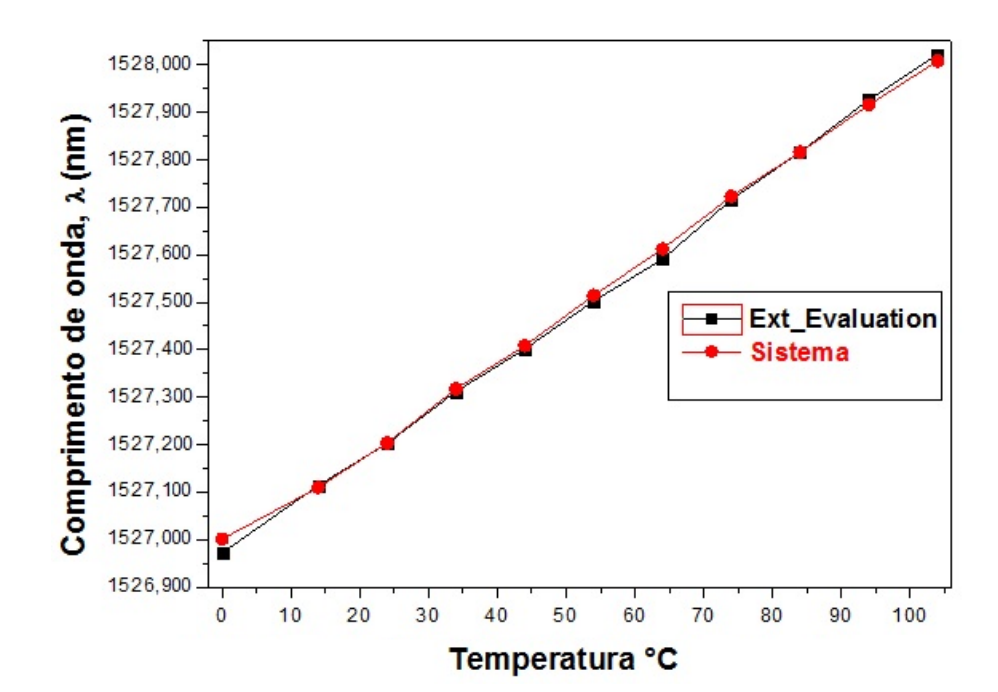

<span id="page-63-0"></span>**Figura 35: Gráfico da posição do pico de Bragg em função da temperatura obtido através do sistema desenvolvido e através do** *software* **Ext\_Evaluation. Fonte: Autoria própria.**

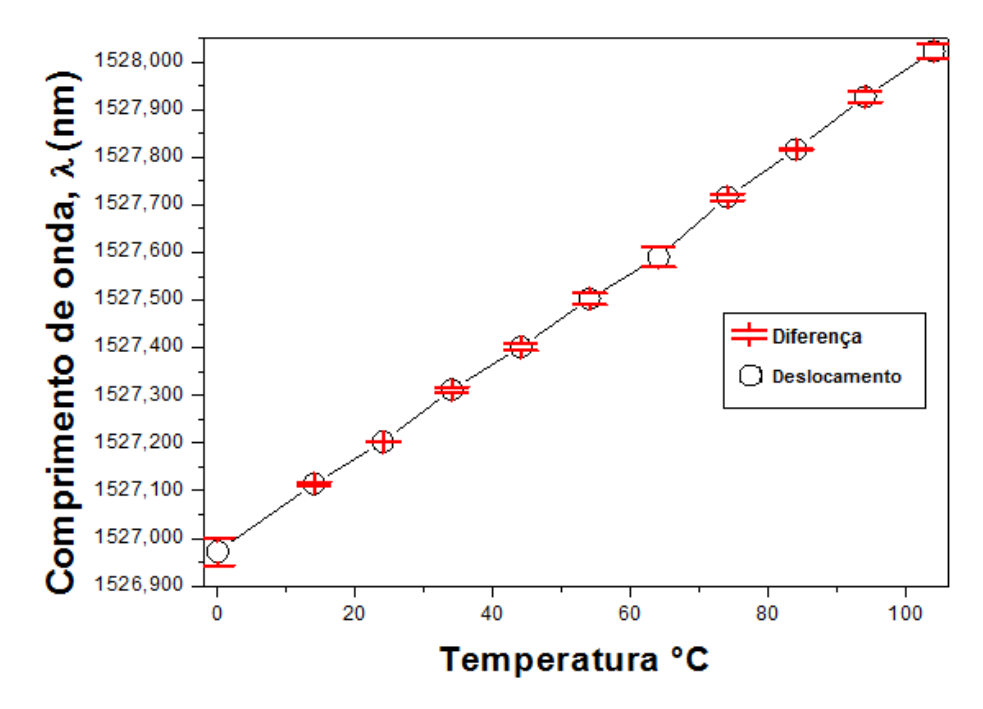

<span id="page-64-0"></span>**Figura 36: Gráfico da diferença absoluta entre as medições feitas pelos** *software* **Ext\_Evaluation e o sistema desenvolvido. Fonte: Autoria própria.**

A [Figura 37](#page-65-0) apresenta a variação no comprimento de onda em nanômetros em função da temperatura, os valores foram registrados utilizando o *software*  desenvolvido e o *software* Ext\_Evaluation. Verifica-se que, a variação média entre os valores de  $\Delta \lambda$  registrados com os dois sistemas é de aproximadamente 0,024 nm com um desvio padrão de 0.013 nm.

Uma observação que deve ser feita é que o interrogador utilizado possui uma baixa resolução, assim é difícil afirmar qual dos *software* apresenta a melhor resolução na determinação do pico na rede de Bragg. Porém, como na maioria das aplicações interessa a variação na posição do pico de Bragg e não a sua posição absoluta, ou seja, erros relativos não são preponderantes, assim pode-se concluir que o algoritmo usado na aplicação desenvolvida para o sistema embarcado é eficaz na detecção do pico na rede de Bragg.

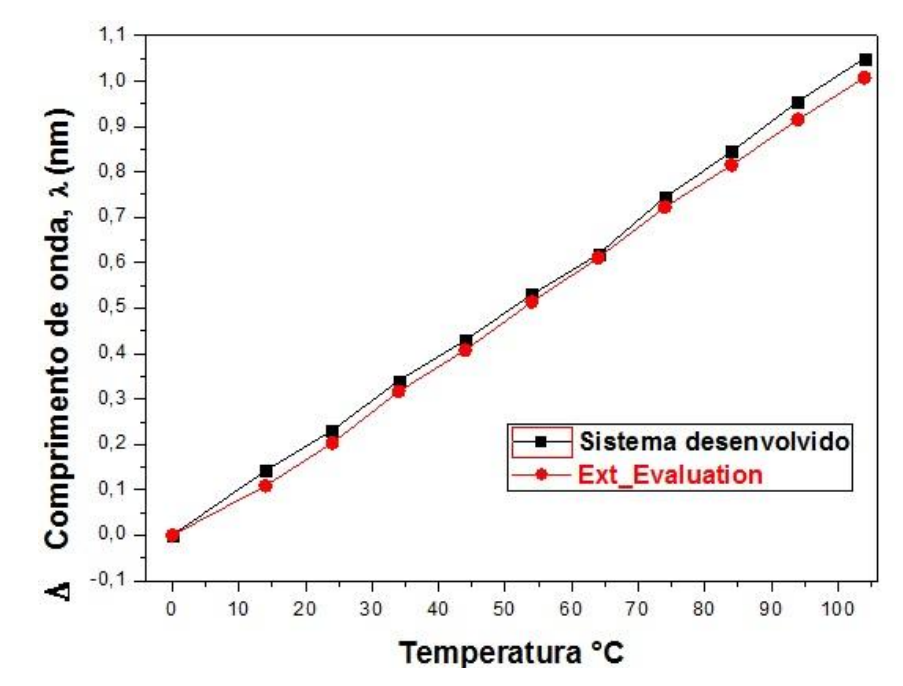

<span id="page-65-0"></span>**Figura 37: Gráfico do deslocamento do comprimento de onda com as medições feitas pelo sistema desenvolvido. Fonte: Autoria própria.**

No que se refere ao *software* desenvolvido utilizando a técnica de detecção de picos, descrita neste trabalho, esse pode ser usado em outros interrogadores como, por exemplo, o interrogador SM-125. O que deve ser analisado é a resolução do mesmo, pois é esta característica que determina a janela utilizada na técnica do *smoothing*. Além disso, deve-se observar o tipo de conexão que o interrogador possui, pois o pcDuino têm apenas entrada USB e Ethernet.

Em se tratando do *hardware* utilizado do sistema proposto, esse não possui conexão com rede *Wi-Fi*, o qual evitaria a necessidade de fiação de rede. Outro fator que pode ser destacado é a falta de dispositivo de armazenamento permanente como um disco rígido.

# **5 CONCLUSÃO**

Este trabalho apresentou um sistema embarcado que se comunica com o interrogador comercial I-MON 512 E. Para o sistema foi desenvolvido um algoritmo capaz de localizar e detectar a posição do pico de Bragg de um sensor FBG e monitorar a variação da posição do pico em função da variação de uma determinada grandeza física (temperatura, deformação, etc.). O sistema permite que os valores obtidos possam ser gravados em um cartão de memória. Além disso, o sistema proposto é capaz de exibir o espectro obtido em uma interface gráfica. É importante mencionar que, embora desenvolvido para o interrogador I-MON 512 E, o *software* pode ser utilizado em outros interrogadores que apresentem a comunicação padrão Ethernet.

No sistema desenvolvido, a exibição do espectro em tempo real é realizado a partir de um sistema WEB desenvolvido na linguagem PHP. Esse sistema se comunica com o sistema em C desenvolvido na arquitetura ARM embarcada no pcDuino. É importante mencionar que essa possibilidade de monitoramento via WEB é um diferencial nesse trabalho.

O algoritmo para detecção de picos foi avaliado através da comparação das leituras da posição do pico de Bragg pelo sistema desenvolvido com o *software* Ext\_Evaluation disponibilizado pelo fabricante do I-MON. Verifica-se que, o deslocamento médio do pico de Bragg lido com os dois sistemas está deslocado em aproximadamente 0,024 nm. O valor é superior a resolução do interrogador I-MON, que segundo o fabricante apresenta resolução inferior a 0,5 pm. Contudo, geralmente interessa saber a variação na posição do pico de Bragg e não a sua posição absoluta no espectro. Assim, pode-se concluir que o algoritmo desenvolvido é eficiente na detecção da variação na posição do pico de Bragg de um dado sensor FBG.

### 5.1 TRABALHOS FUTUROS

A partir dos resultados expostos, sugere-se como trabalhos futuros a adequação do sistema para leitura e controle de sistemas supervisórios industriais criando um *hardware* autônomo. Para isso, são necessários:

1) Adequar os canais de entrada do conversor A/D para o monitoramento de uma ou mais grandezas físicas de interesse. O monitoramento necessita apenas do condicionamento do sinal de entrada para valores toleráveis pelo canal de entrada do pcDuino.

2) Ajustar a necessidade para as entradas e saídas (I/O) para controlar variáveis de entrada ou saída conforme a necessidade do usuário.

3) Desenvolvimento da comunicação do sistema com interrogadores que utilizem comunicação via Ethernet.

# **REFERÊNCIAS**

BALL, S.**Embedded Microprocessor Systems: Real World Design**, 3 edição, MCPros, EUA, 2005.

BATISTA, F. A.; GALVÃO, J.R; JANZEN, F. C. **Sistema embarcado para aquisição e Processamento de Dados de Interrogadores Ópticos Detecção de Picos de Redes de Bragg**. IFISUL(2013)

BONDENDORF, T, M. S. Müller, F. Hirth, A. W. Koch. **Comparison of different peak detection algorithms with regards to spectrometric fiber Bragg grating interrogation systems**. The International symposium on Optomechatronic Tecnologies, 2009.

CEPA, J., *TF USER MANUAL,* IAC Technology Division, Tenerife, 28 jul. 2009 Disponível em <http://www.gtc.iac.es/>. Acesso em: 27 set 2014

COOPER,D.J.F.; SMITH,P.W.E. Limits in wavelength measurement of optical signals**. J. Opt. Soc. Am. B**.V. 21, n. 5, 2004.

CHIN, L.; WHELAN, W. M.; VITKIN I. A. Optical Fiber Sensors for Biomedical Applications, in Optical-Thermal Response of Laser-Irradiated Tissue, A. J. Welch and M. J. C. van Gemert, eds. (Springer SBM, 2011), pp. 661.

Fiber Grating Sensors, Alan D. Kersey, Michael A. Davis, Heather J. Patrick, Michel LeBlanc, K. P. Koo,Journal of lightwave techonology, v. 15, n. 8, 1997.

FURBER, S. **ARM System-on-Chip Arquitecture.** 2. ed. Addison-Wesley, 2000.

GRATTAN, K.T.V; MEGGITT, B.T. **Optical Fiber Sensor Technology: Advanced Applications** - Bragg Gratings and Distributed Sensors. Springer, 2000.

HARAMONI, N. **Sistema para interrogação de redes de Bragg utilizando laser EDF sintonizado mecanicamente**. Curitiba, 2007. 103 p. Dissertação (Mestrado) - Programa de Pós Graduação em Engenharia Elétrica e Informática Industrial (CPGEI). Universidade Tecnológica Federal do Paraná (UTFPR), Curitiba, Paraná, 2007.

HECHT, E. Optics. 4. ed. [S.l.]: Addison Wesley, 2001. Hardcover. ISBN 0-321- 18878-0.

HILL, K. O., MELTZ, G. Fiber Bragg grating technology fundamentals and overview. **Journal of Lightwave Technology,** v. 15, n. 8, p. 1263-1276, 1997.

IBSEN PHOTONICS A/S. 2014. I-MOM 512 **E Interrogation monitors for FBG sensor systems**. Disponível em: http://www.ibsenphotonics.com/wpcontent/uploads/Ibsen-Product-Sheet-I-MON-512-E-V3.pdf. Acessado em: 10/04/2014

LEVENBERG, K. A method for the solution of certain non-linear problems in least squares. Quarterly Journal of Applied Mathematics, II, n. 2, p. 164–168, 1944.

LYASI, A. Spectrometer drivers - I-MON 512 E. 2014. Disponível em: http://spectrometerdri.sourceforge.net. Acessado em: 20/06/2014

JANZEN, F. C. **Ferramenta computacional para aquisição de dados de interrogadores óticos e detecção de pico**. Dissertação (Mestrado) – Universidade Tecnológica Federal do Paraná. Programa de Pós-graduação em Engenharia Elétrica e Informática Industrial. Curitiba, 2012.

JIANG,J.; LIU,T.; LIU,K.; ZHANG,Y. Investigation of peak wavelength detection offiber Bragg grating with sparse spectral data. Optical Engineering. 51, n.3, 2012.

KASHYAP, P. **Fiber Bragg Grating**. Academic Press, San Diego, 1999.

KERSEY, A. D., BERKOFF, T. A., MOREY, W. W. High-Resolution Fibre-Grating Based Strain Sensor with Interferometric Wavelength-Shift Detection. Electronics Letters, v. 28, p. 236-238, 1992.

KERSEY, A. D.; BERKOFF, T. A.; MOREY,W.W. Multiplexed fiber bragg grating strain-sensor system with a fiber fabry-perot wavelength filter. Opt. Lett., OSA, v. 18, n. 16, p. 1370–1372, Aug 1993.

MARTELLI, C; at al. Sistema de Leitura de Redes de Bragg para Medidas Estáticas e Dinâmicas. Revista de Física Aplicada e Instrumentação, vol. 17, no. 1, Mar, 2004.

MARQUARDT, D. W. An algorithm for least-squares estimation of nonlinear parameters. Journal of the Society for Industrial and Applied Mathematics, Society for Industrial and Applied Mathematics, v. 11, n. 2, p. pp. 431–441, 1963.

MICRON OPTICS. Optical Sensing Interrogator - SM 125. 2014. Disponível em: http://www.micronoptics.com/uploads/library/documents/datasheets/instruments/Micr on\_Optics\_sm125.pdf

MINAKUCHI, Shu,; TAKEDA Nobuo. Recent Advancement in Optical Fiber Sensing for Aerospace Composite Structures. Photonic Sensors (2013) Vol. 3, No. 4: 345– 354.

MONK, Simon. **30 Programando o Raspberry Pi** Primeiros Passos com Python / Simon Monk; tradução: Rafael Zanolli. São Paulo: Novatec, 2013.

MONK, Simon. **Programação com Arduino**: começando com Sketches / Simon Monk; tradução: Anatólio Laschuk. Porto Alegre: Bookman, 2013.

MONK, Simon. **30 Projetos com Arduino** / Simon Monk; tradução: Anatólio Laschuk.2. ed. Porto Alegre: Bookman, 2014.

MUTO, Cláudio Adonai. PHP & MySQL: guia introdutório. 2. ed. Rio de Janeiro: Brasport, 2004

NEGRI, L. H.Fusão de dados em instrumentação, 2012.121 f Dissertação (mestrado) – Universidade do Estado de Santa Catarina, Centro de Ciências Tecnológicas, Mestrado Acadêmico em Engenharia Elétrica, Joinville, 2012.

NOGUEIRA, R. N. **Redes de Bragg em fibra óptica**. Dissertação (mestrado). Universidade de Aveiro, 2005.

OLIVEIRA, Fernanda Mantuan Dala Rosa. Rede de Bragg aplicada na monitoração da deformação mecânica de verniz durante a secagem. 2013. 73 f. Mestrado em Ciências Programa de Pós-Graduação em Engenharia Elétrica e Informática Industrial, Universidade Tecnológica Federal do Paraná, Curitiba, 2013.

OTHONOS A., Fiber Bragg Gratings. Rev. Sci. Instrum., 68, 4309–4341, 1997.

OTHONOS, A.; KALLI, K. **Fiber Bragg Gratings: Fundamentals and Applications in Telecommunications and Sensing**. Artech House, 1999.

PATERNO, A. S. **Sistemas de sensoriamento em fibra óptica.Análise e implementação com aplicação na instrumentação de processos petroquímicos**. Tese (doutorado). Universidade Tecnológica Federal do Paraná, Curitiba, 2006.

PRESS, W.; TEUKOLSKY, S.; VETTERLING, W.; FLANNERY, B. **Numerical Recipes in C**. 2nd. ed. Cambridge, UK: Cambridge University Press, 1992.

RICHARDSON, Matt. **Primeiros passos com o Raspberry Pi** / Matt:Richardson, Shawn Wallace; tradução: Patricia Tieme Maeda. São Paulo: Novatec, 2013.

SANTOS, A.B. **Estudo e desenvolvimento de um** *software* **para automatização do interrogador óptico FS2200.** Trabalho de conclusão de curso. Universidade Federal do Pará, Belém, 2011.

SCHROEDER, R. J. YAMATE, T. UDD, E. "**High pressure and temperature sensing for the oil industry using fiber Bragg gratings written into side hole single mode fiber**", Proc. SPIE 3746, 42-45. 1999.

TANENBAUM, A. S. **Organização estruturada de computadores.** 4. ed. Rio de Janeiro: LTC, 2001.

TANENBAUM, A. S. **Redes de computadores.** Rio de Janeiro: Elsevier, 2003.

TANENBAUM, A. S. **Sistemas operacionais modernos**. 2.ed. São Paulo, SP: Prentice-Hall, 2003.

UPTON, Eben. **Raspberry pi: manual do usuário** / Eben Upton, Gareth Halfacree; tradução: Celso Roberto Paschoa. São Paulo: Novatec, 2013.

VALENTE, L. C. G.; NUNES, L .C. S.; BRAGA, A. M. B.; RIBEIRO, A. S.;REGAZZI, R.D.; TRIQUES, A. Técnicas de leitura para sensores a Fibra Óptica baseados em redes de Bragg. 6ª Conferência sobre tecnologia de equipamentos, 2002.
YIN, S., RUFFIN, P. B., and YU, F. T. S. **Fiber Optical Sensors. 2 ed**., CRC Press, 2008

WILLIAMS, T.; KELLEY, C. gnuplot An Interactive Plotting Program. Disponível em: http://www.gnuplot.info/. Acessado em: 08/05/2014